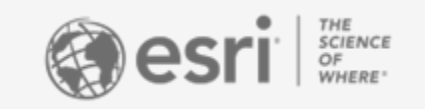

## Capturing Field Data: Esri's suite of mobile field data applications

Joseph Kerski, PhD

Brian Baldwin

**On your cell phone, please visit the app store and download:**

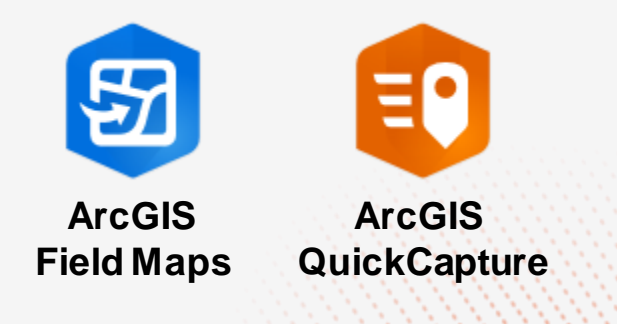

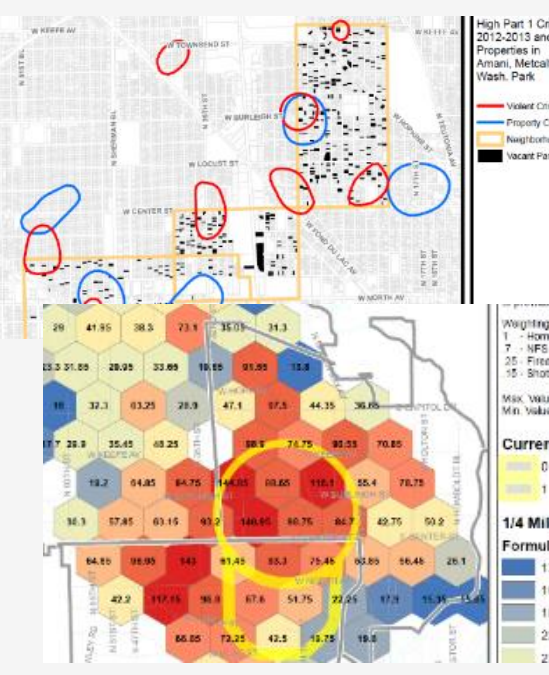

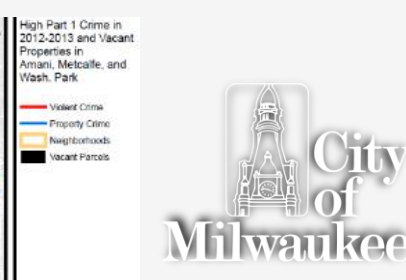

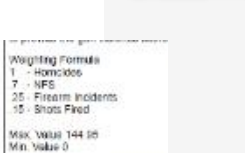

**Current Shot Spotter**  $\sim$  0

1/4 Mile Gun Violence Formula  $13.0 - 16.0$  $16.1 - 18.5$ 188-223  $224 - 26.9$ 

 $27.0 - 36.7$ 

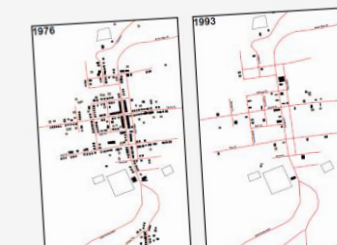

Centralia, PA:<br>The Death of a Town

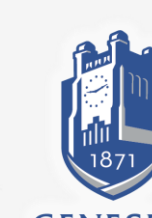

**GENESEO** 

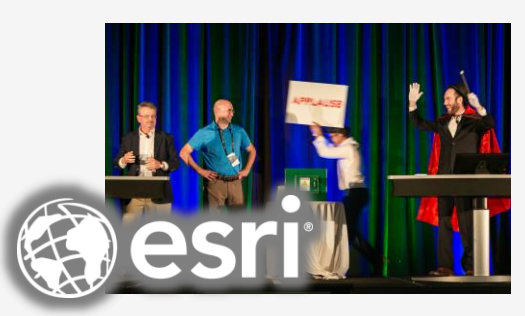

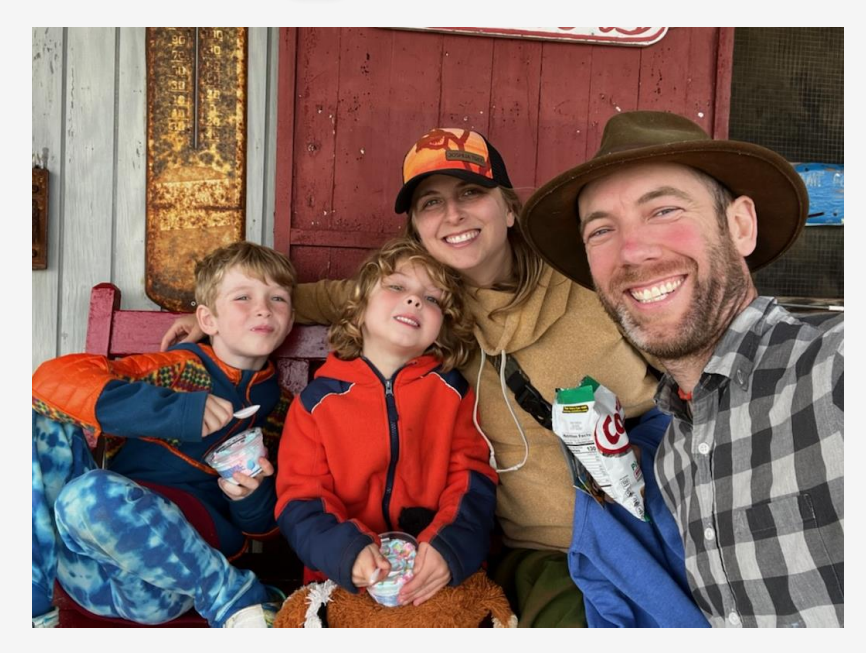

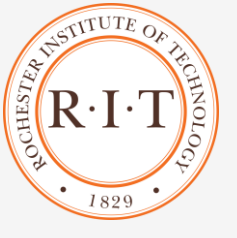

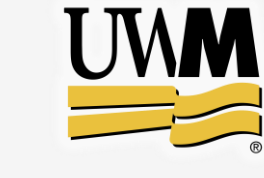

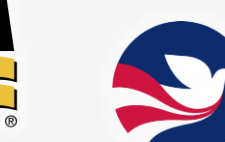

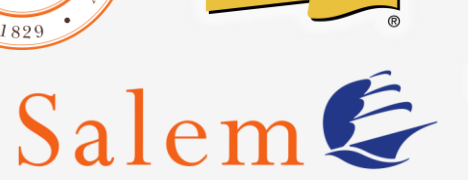

**STATE | UNIVERSITY** 

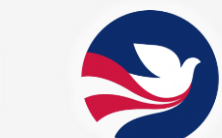

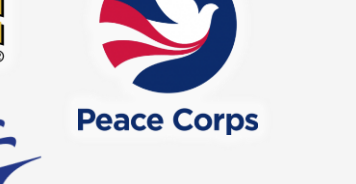

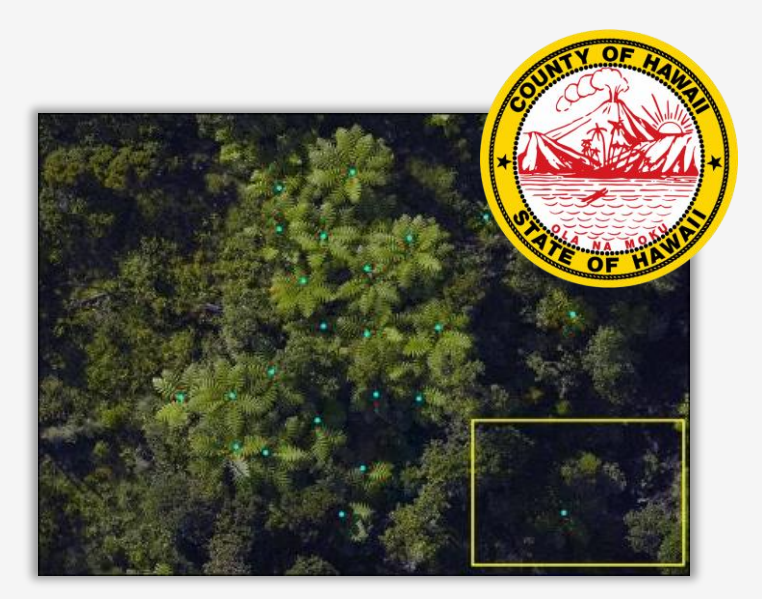

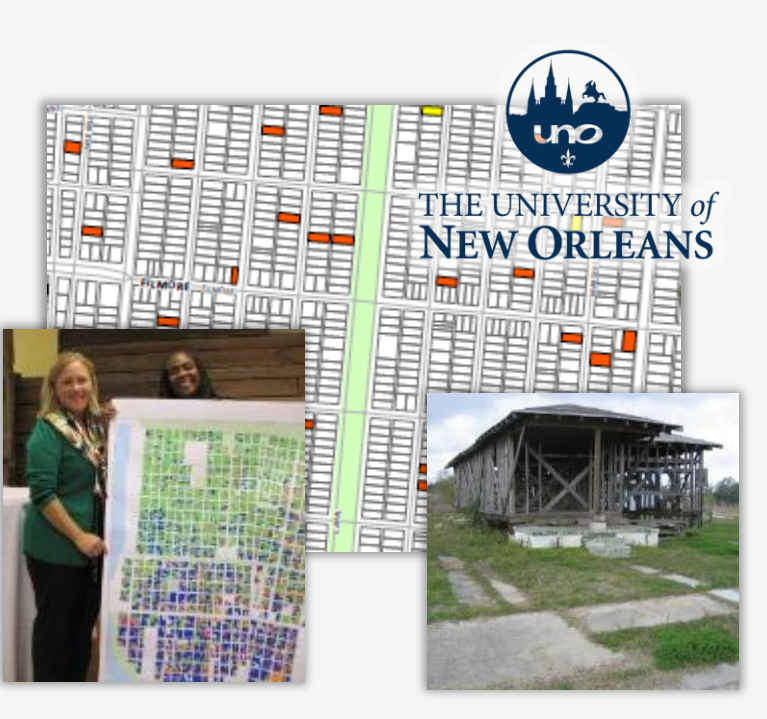

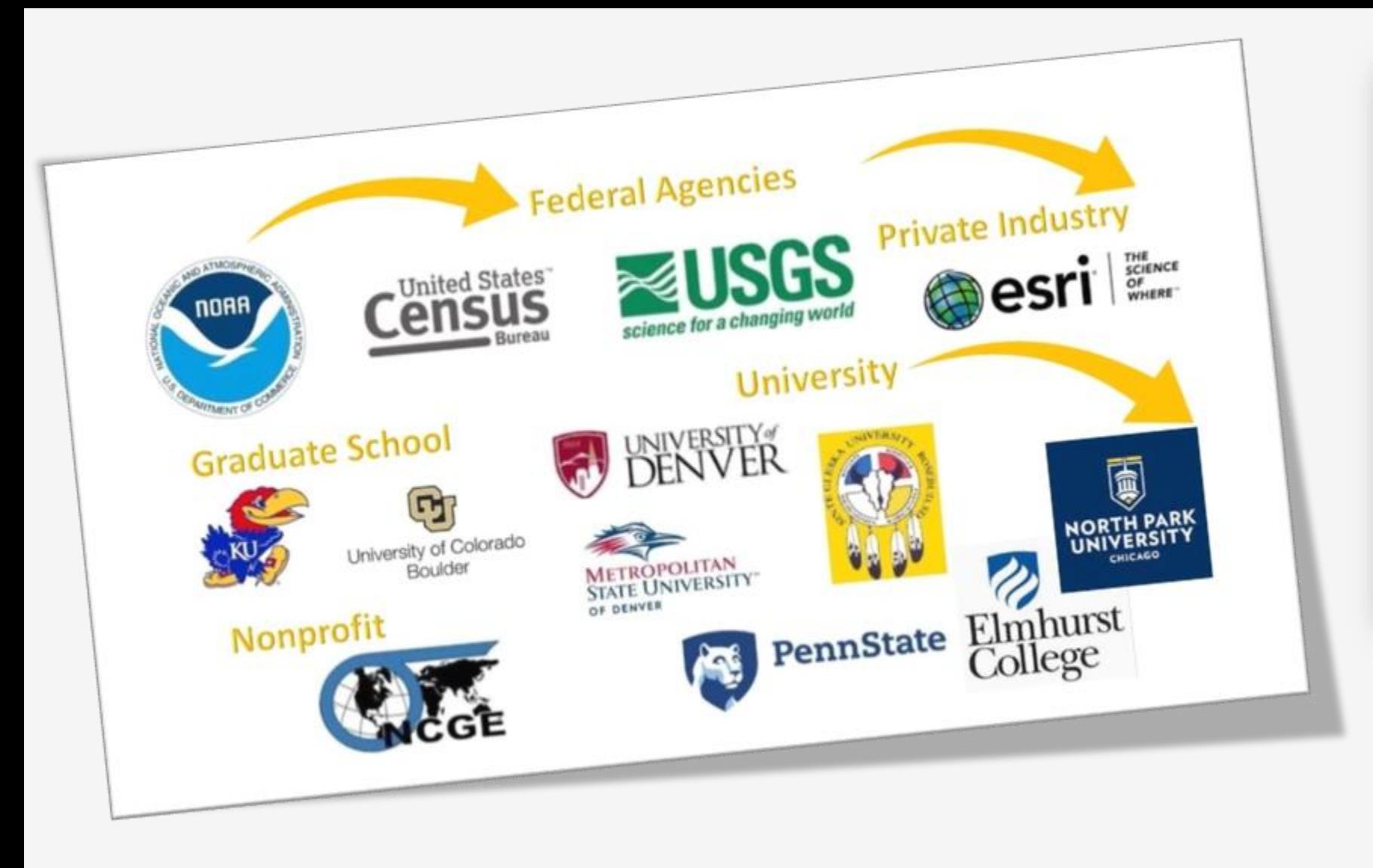

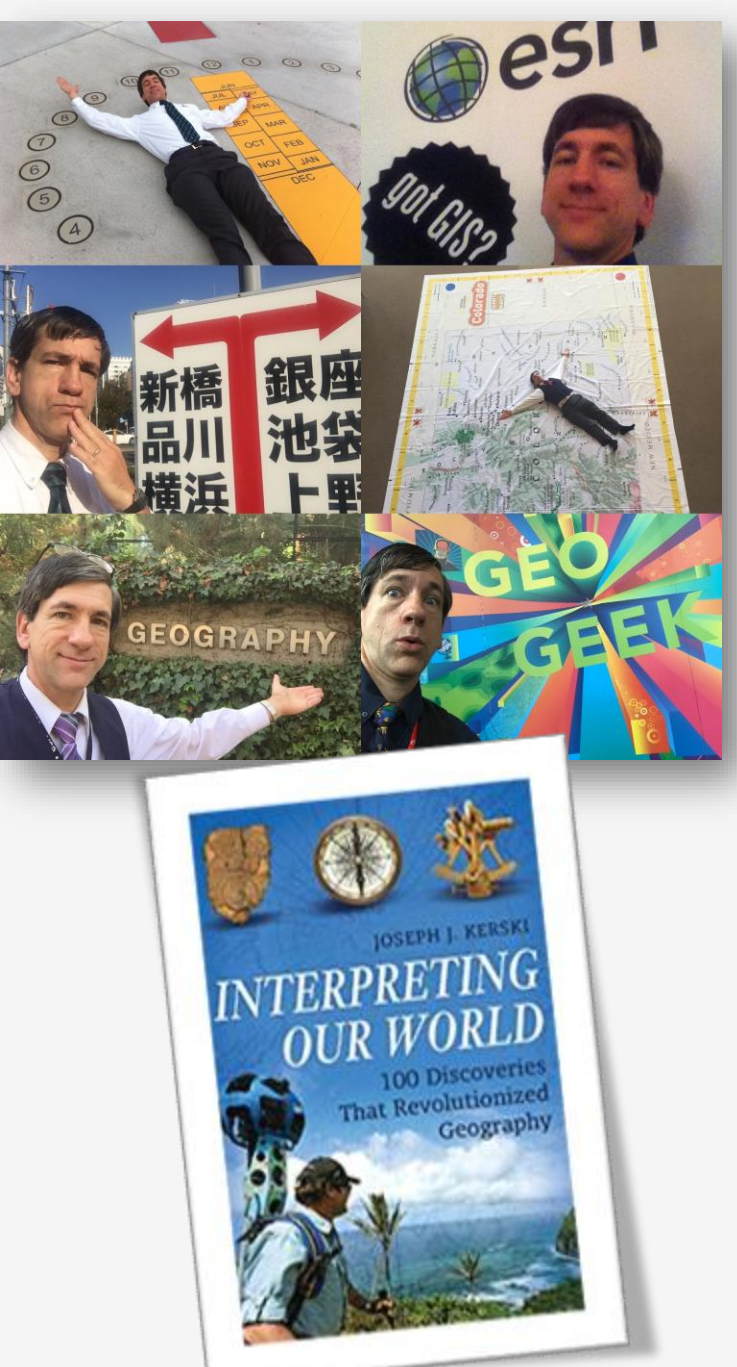

# Esri's Education Program

•

Enabling, Encouraging, and Equipping **… future decision makers to think spatially and critically, solve problems, and use geotechnologies effectively to build a resilient world and become the change agents of tomorrow.**

- **7,000+ universities globally**
- **Free licenses for all K-12 (Esri Schools)**
- **Education, research, and operations**

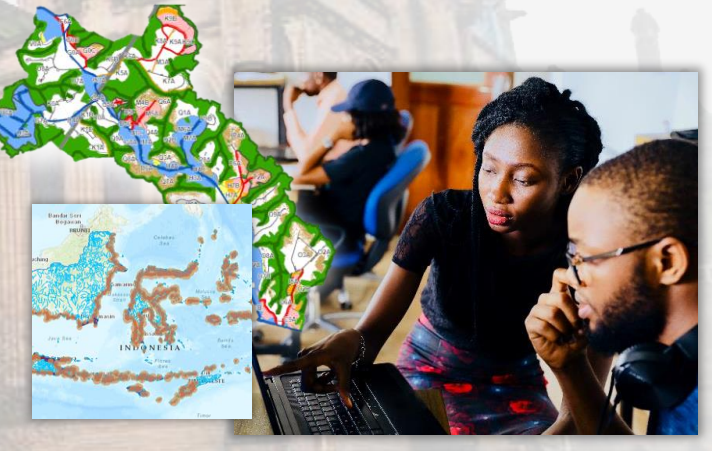

## 'Field Operations' - Goals for this Session

- Understand the capabilities of the 3 main Esri mobile field data collection tools.
- Be able to determine which tool is best to meet specific instructional and research goals.
- Gain confidence using these tools in the …........... **field!**

# **Outline**

- Introductions
- •Why field data and collection?
- •Esri's apps
- •Field Trip!
- •Discussion
- •Resources / Wrap-up

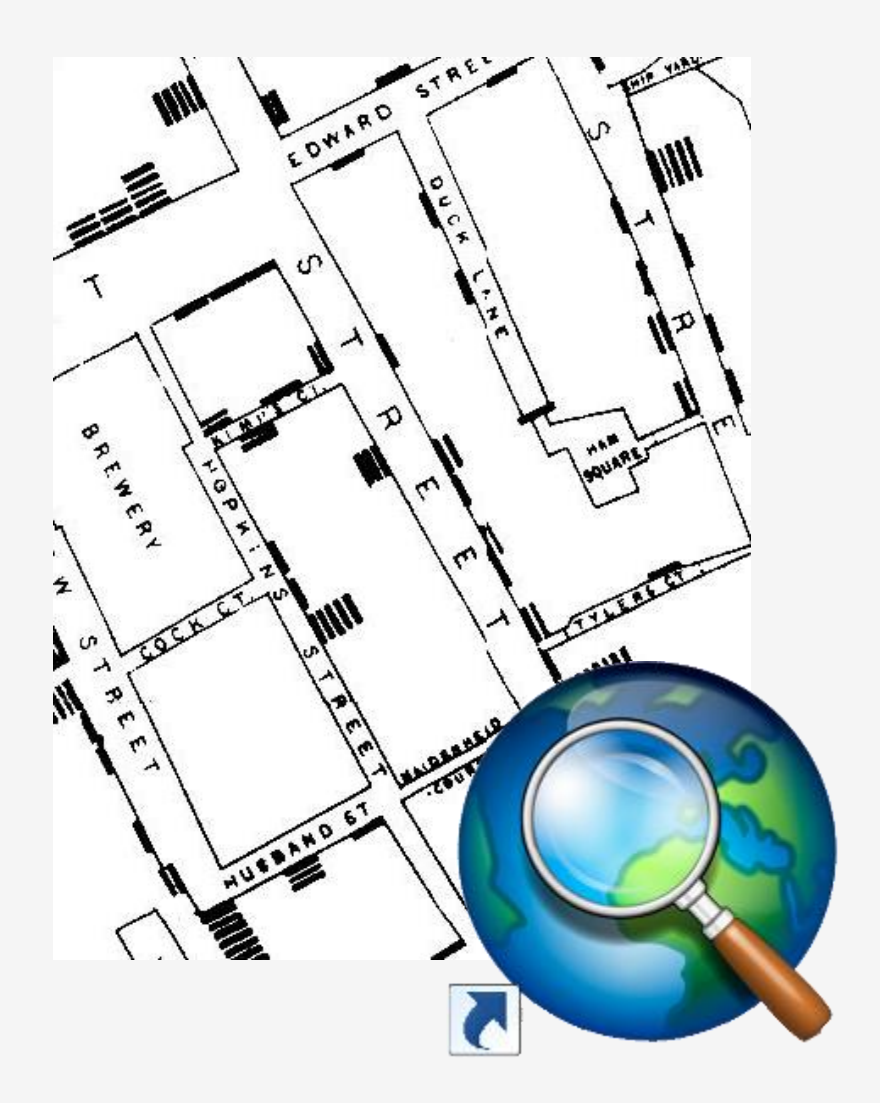

## Why empower students with field tools?

- **1. Collect needed data.**
- **2. Connect people with issues in their own community.**
- **3. Develop skills in field data collection, citizen science, data assessment, mapping, spatial analysis.**

*Can you name this location?*

## 'Field Operations' in the Classroom?

- Making GIS 'relevant'
- Develop workplace skills
- Own the entire GIS 'lifecycle'

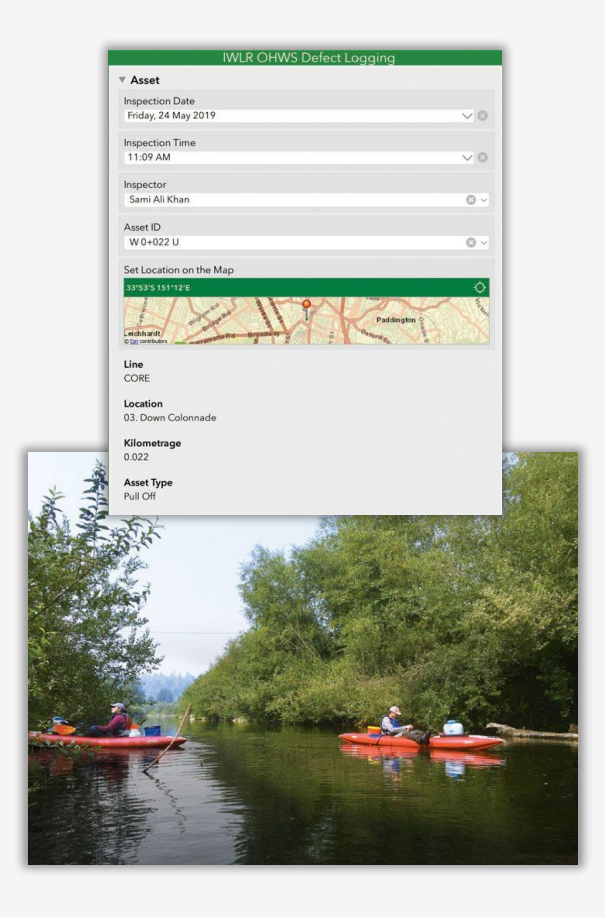

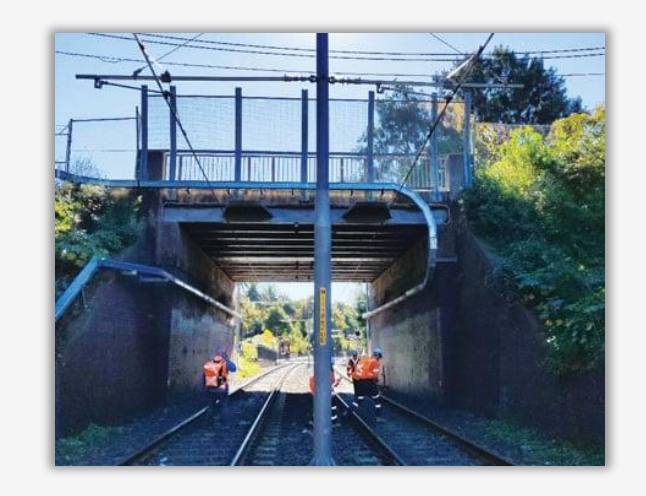

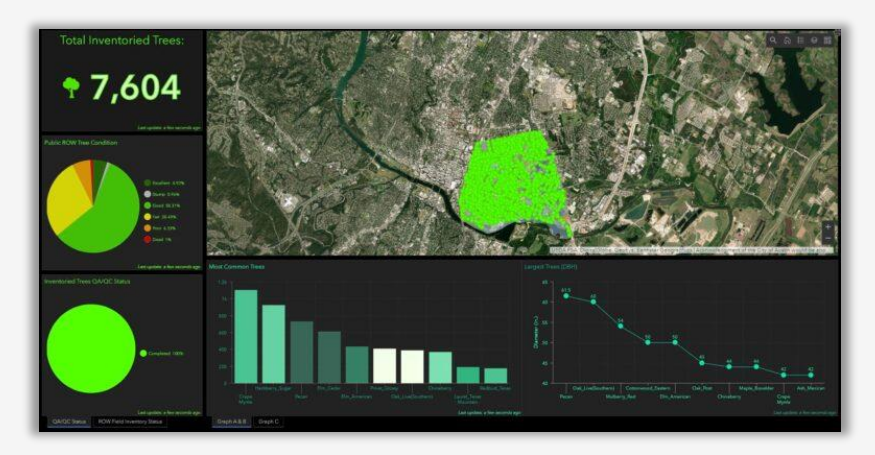

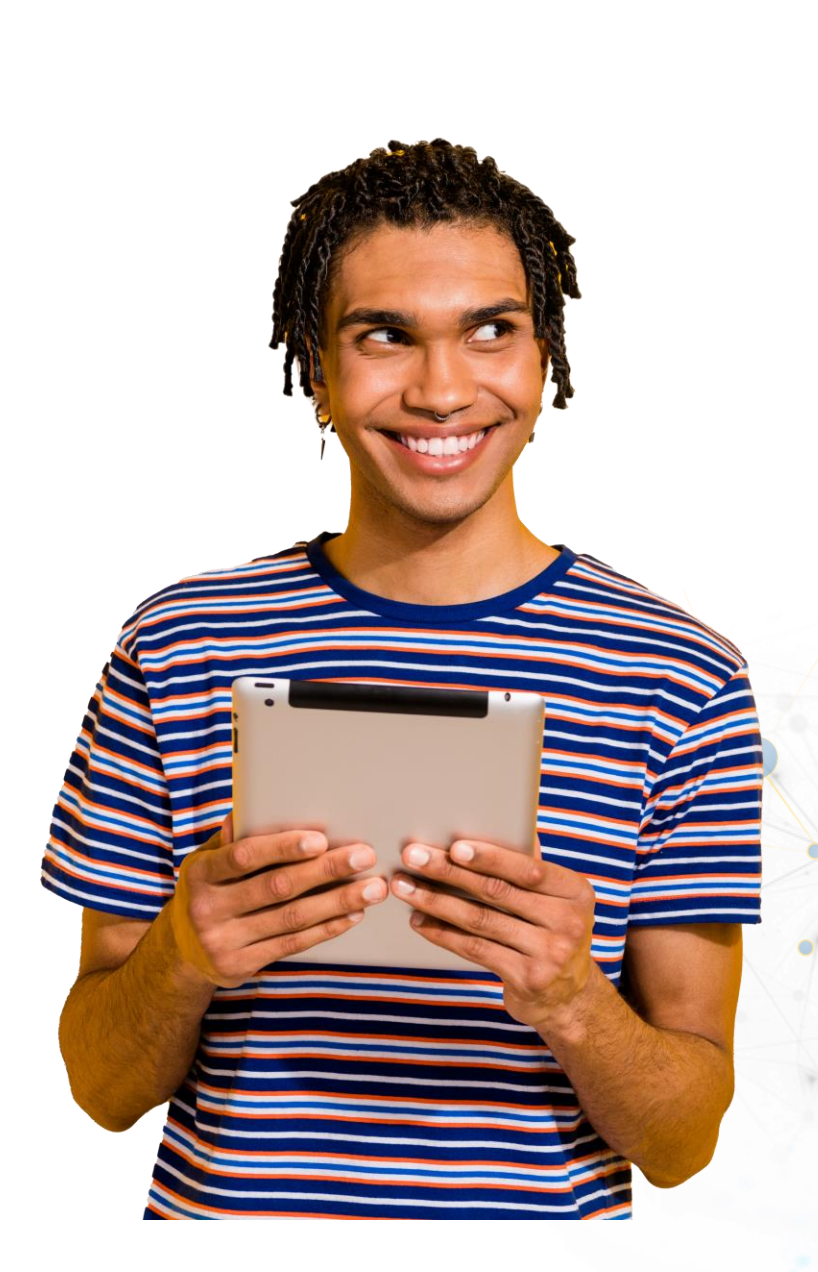

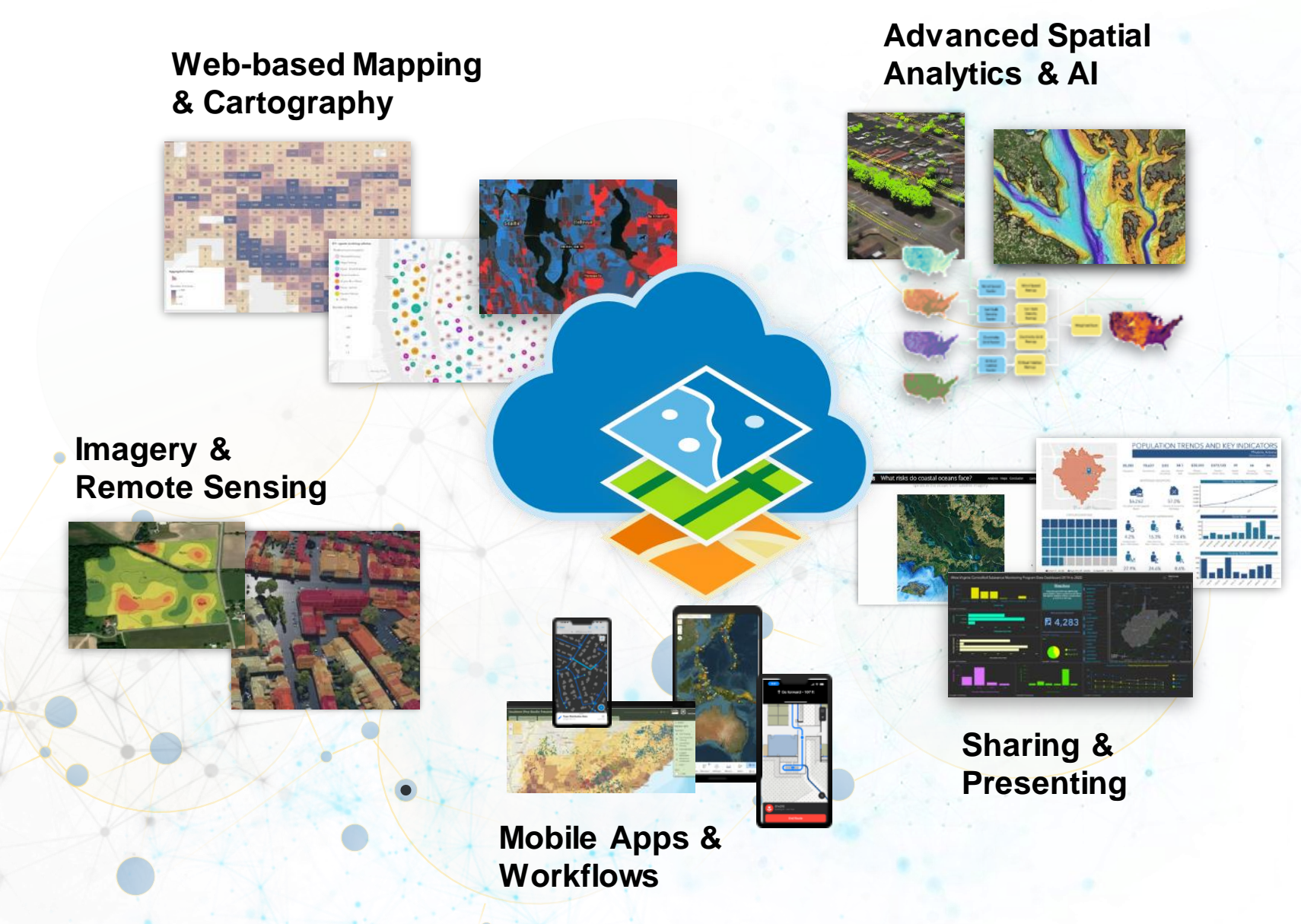

*ArcGIS is used across multiple disciplines, from Architecture to Zoology* 

## The Web GIS Paradigm

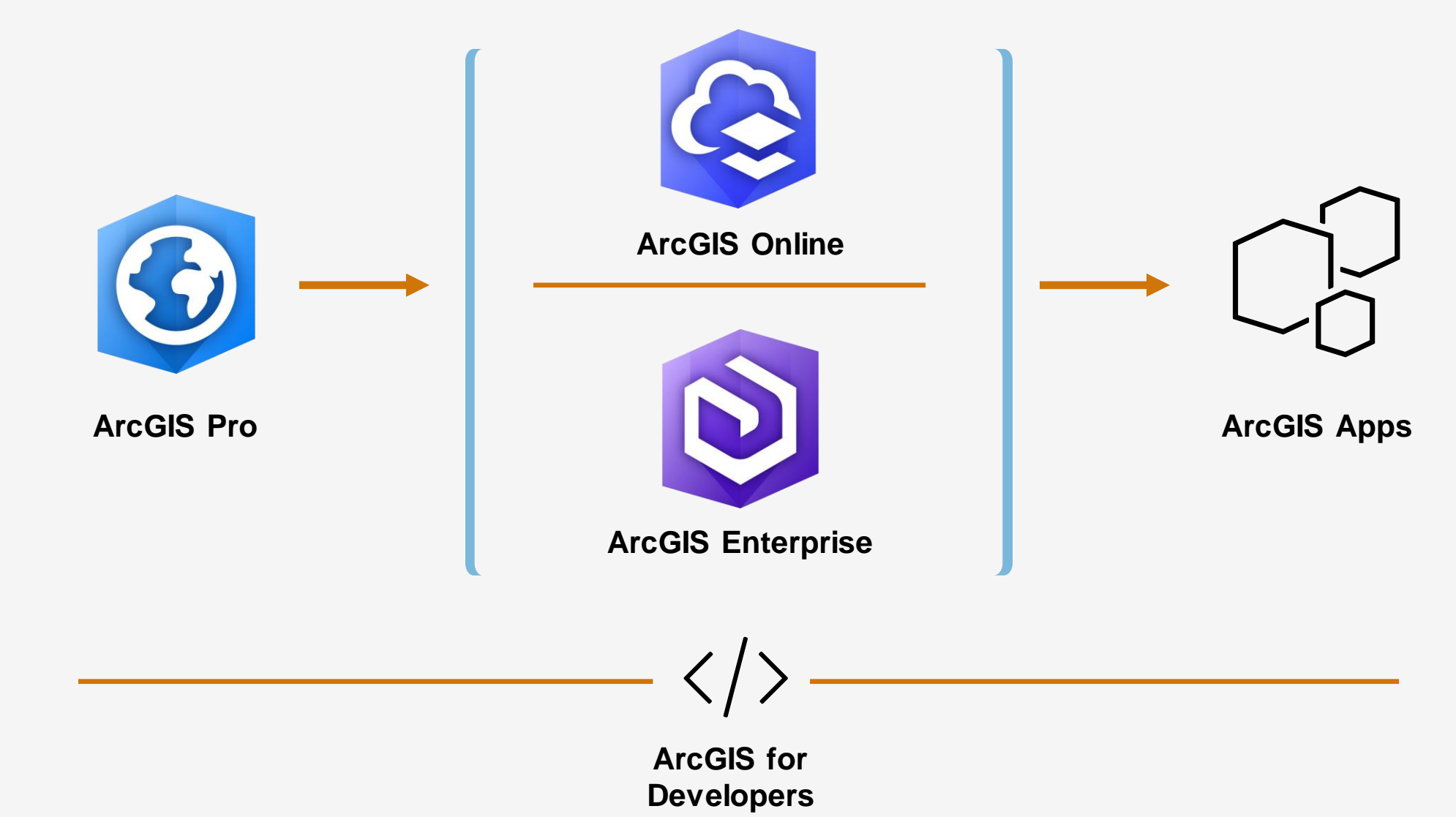

### ArcGIS Apps Bring the Power of Location to Everyone

*Extending the Reach of GIS*

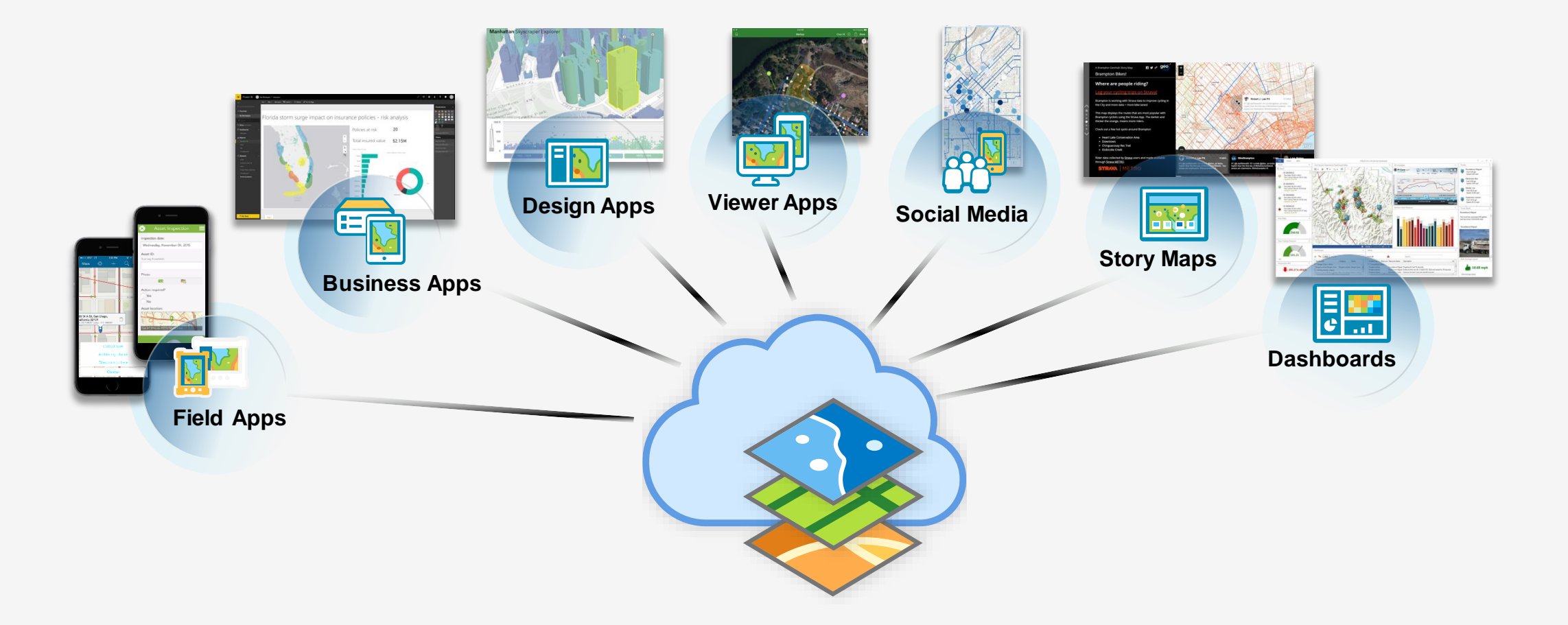

## Apps by theme

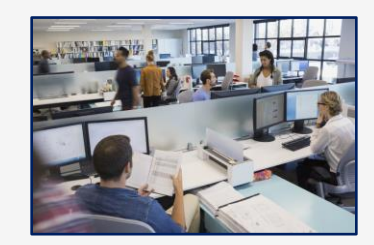

**Office** 

ArcGIS Earth

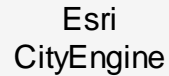

少

Maps for **Office** 

侄

Maps for **SharePoint** 

**IZT** 

ArcGIS Insights

문

Esri Business Analyst

 $\mathbf{c}$ 

GeoPlanner for ArcGIS

凶

ArcGIS Maps for Adobe **Creative** Cloud

ArcGIS **Dashboards** 

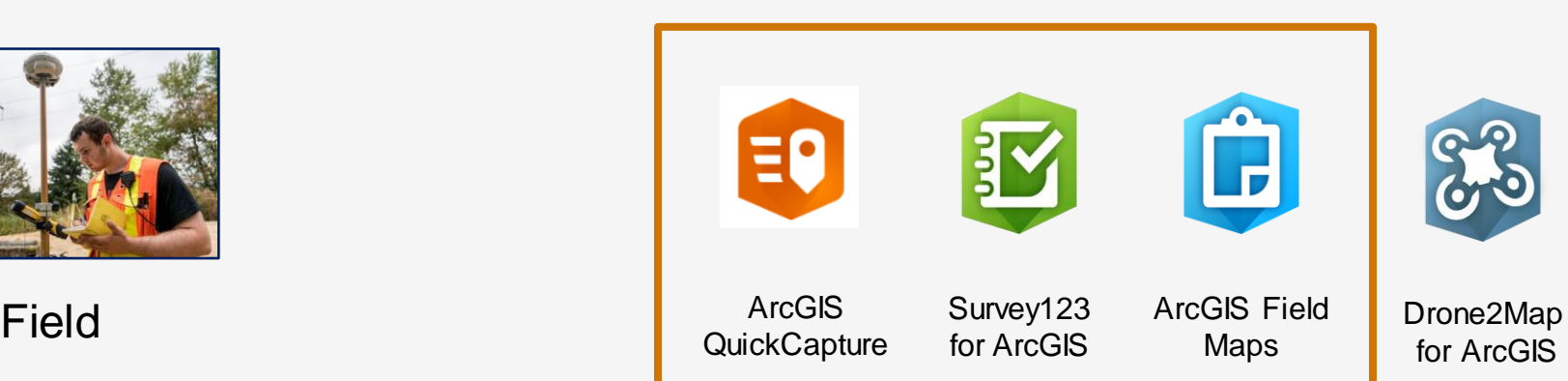

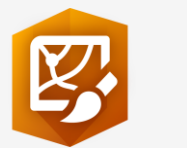

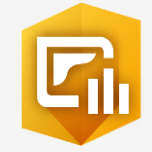

## How can you map field-gathered data?

### **6 selected methods:**

- 1. Create a map tour story map with geotagged photos.
- 2. Add a set of geotagged photos as ["photos with locations](https://community.esri.com/t5/education-blog/using-the-photos-with-locations-tool-in-education/ba-p/883663)" to ArcGIS Online.
- 3. Conduct field work with GPS receivers, Pasco or other probes, or other devices > create a file with locations > Add to ArcGIS Pro or ArcGIS Online.
- 4. Create a table with locations and attributes > output to CSV > Add to ArcGIS Online.
- 5. Use other field apps: eBird, Globe Observer, Mapillary, *iNaturalist*, fitness apps,

or other apps. Export to CSV or other format > Add to ArcGIS Online.

6. Use ArcGIS Survey123, ArcGIS Field Maps, or ArcGIS QuickCapture to collect data that is mappable.

## Field Operations & Data Collection

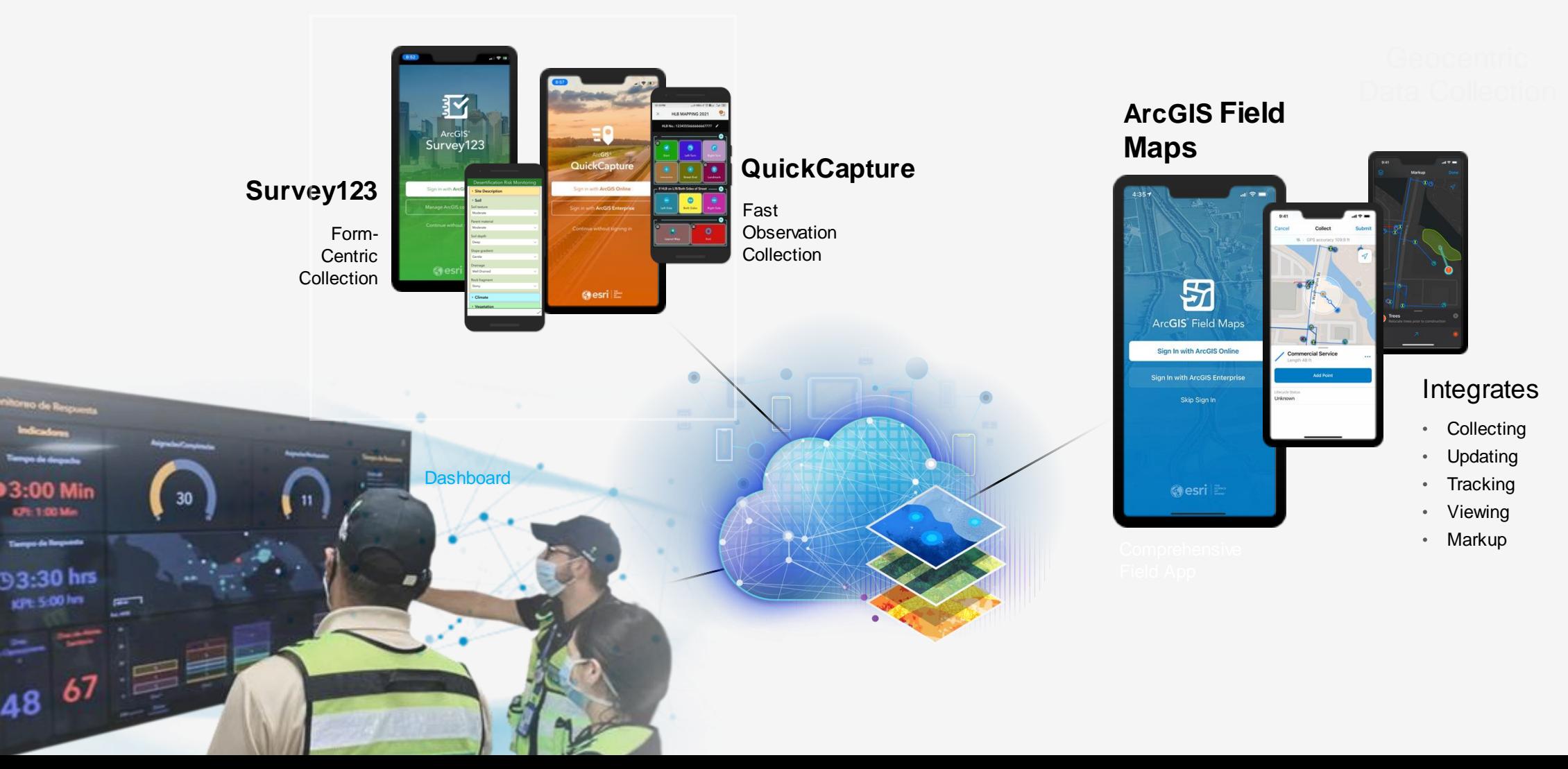

### Comparing the 3 ArcGIS Field Data Collection Apps

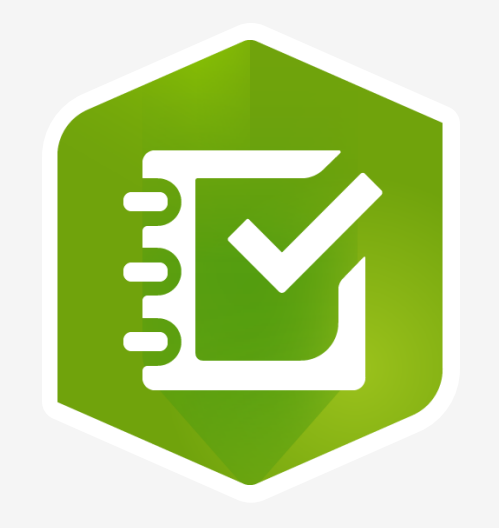

- Fill out a form
- Example: **Interviews**

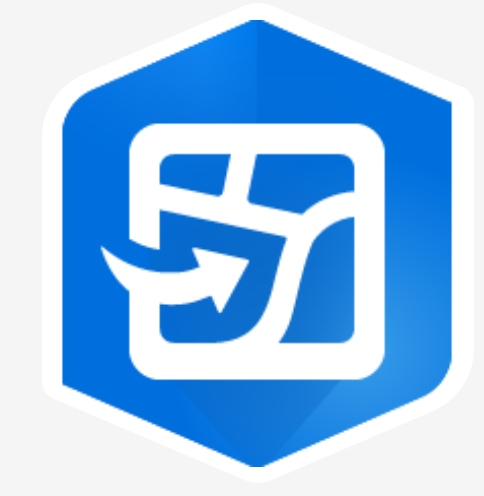

- Place info on a map OR update existing info
- Example: Map your school

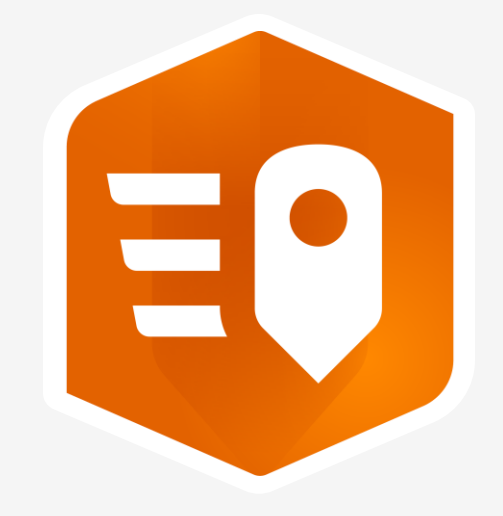

### **ArcGIS Survey123 ArcGIS Field Maps ArcGIS QuickCapture**

- Press a single button
- Example: Trash locations

## Each of the 3 apps do the following:

- 1. Capture location
- 2. Create points, lines and polygons
- 3. Have ability to add photographs.
- 4. Work online or offline.

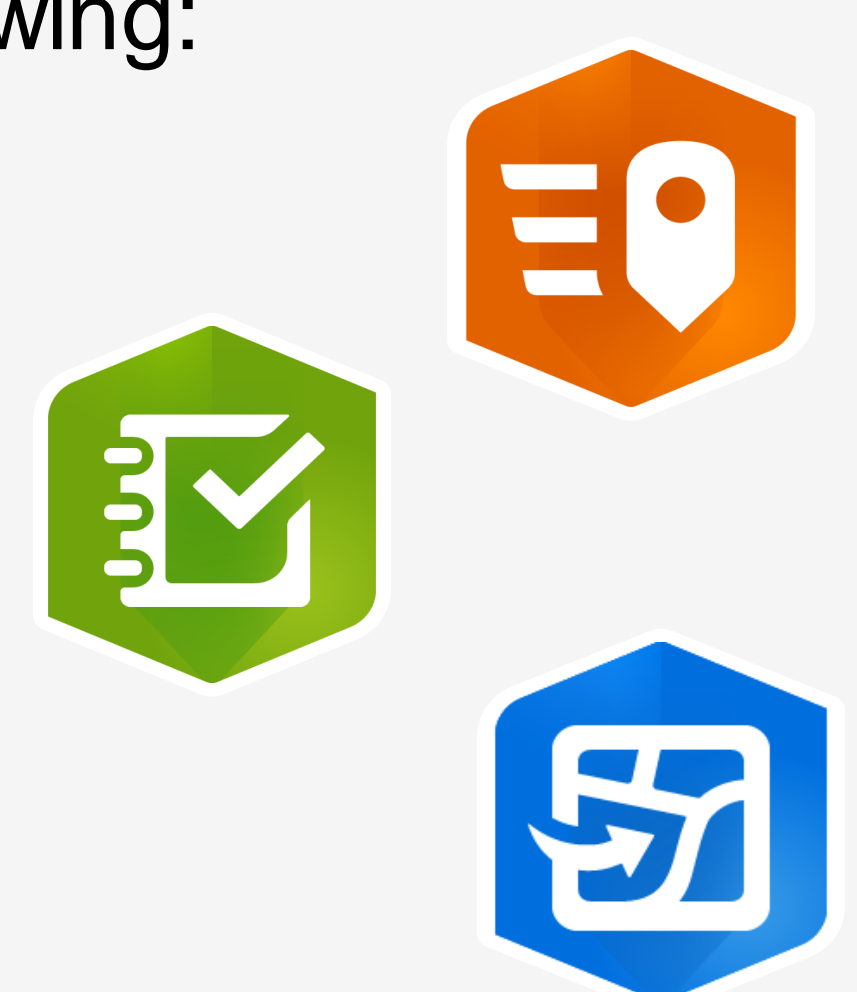

## Therefore…

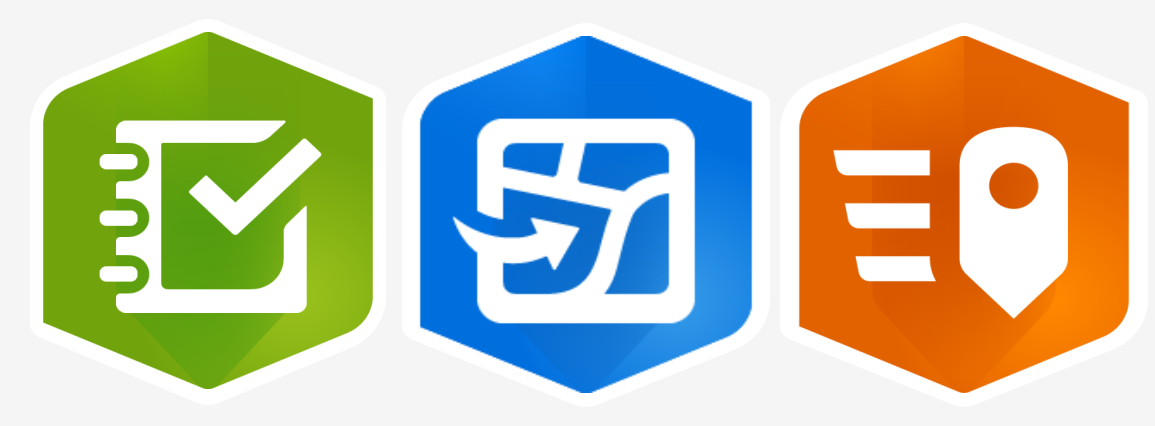

Focus on app that best meets your need for field data and your instructional goals.

*If it serves your purpose, it is the best app.*

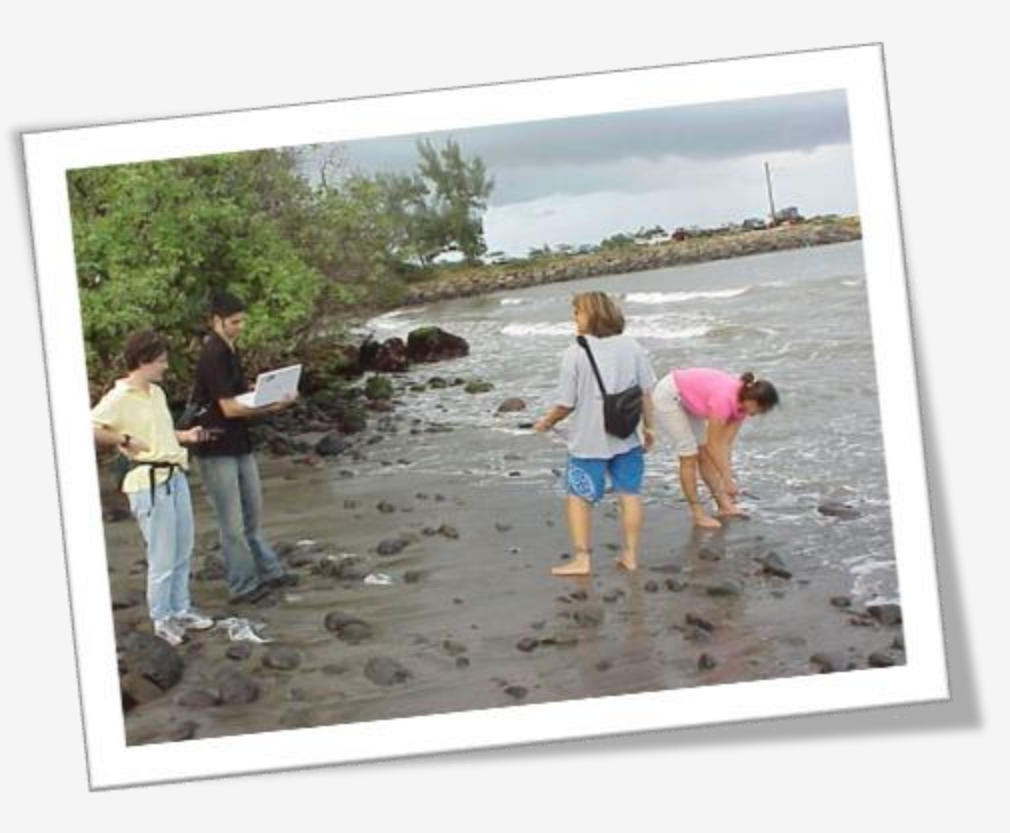

## ArcGIS Field Maps

All in one map-centric mobile experience

Mobile map viewing

Streamlined data collection & editing

Relevant location focused content

Connected and Offline

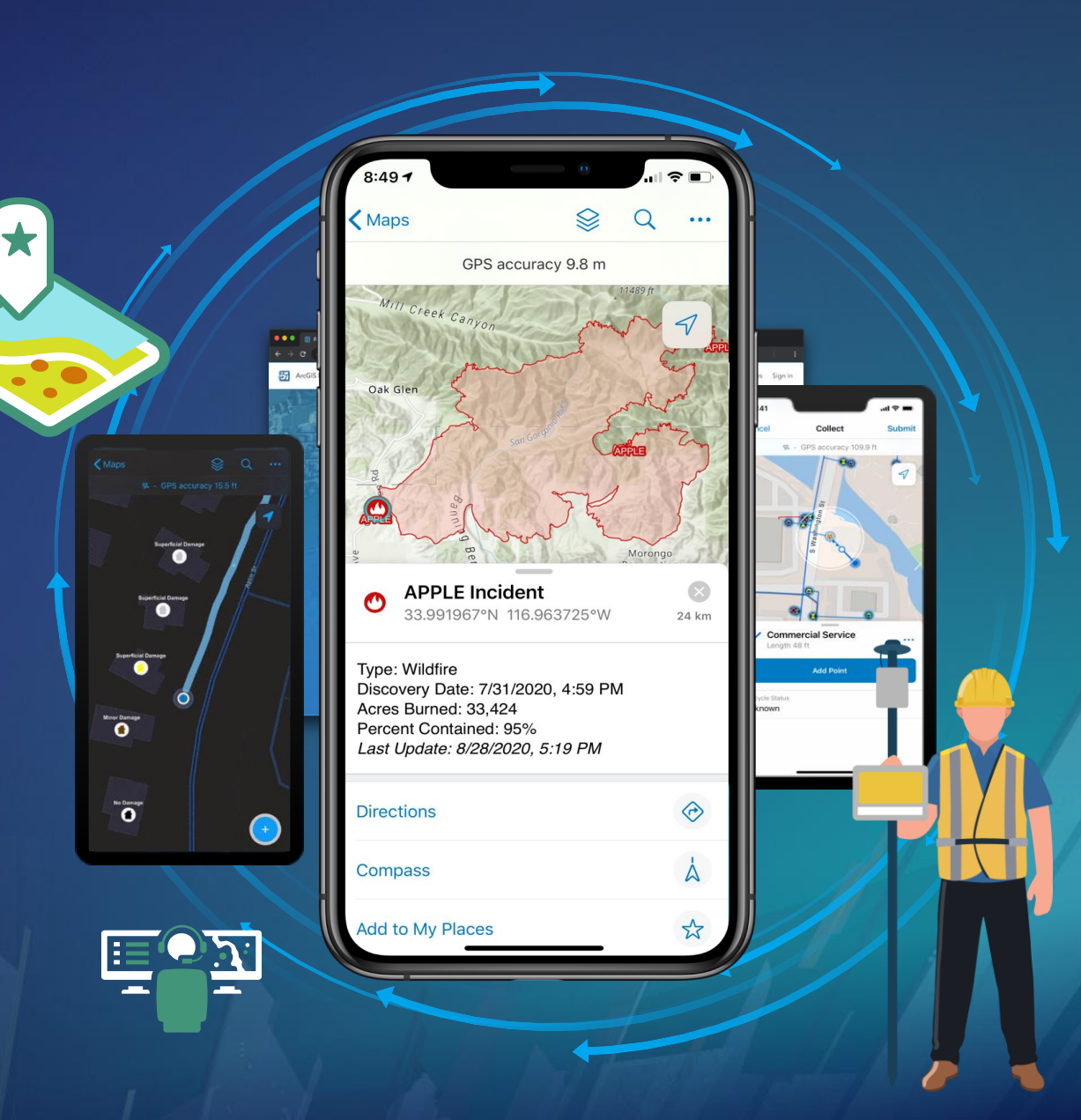

## Field Maps Components

### Prepare Maps for the Field Do Work in the Field

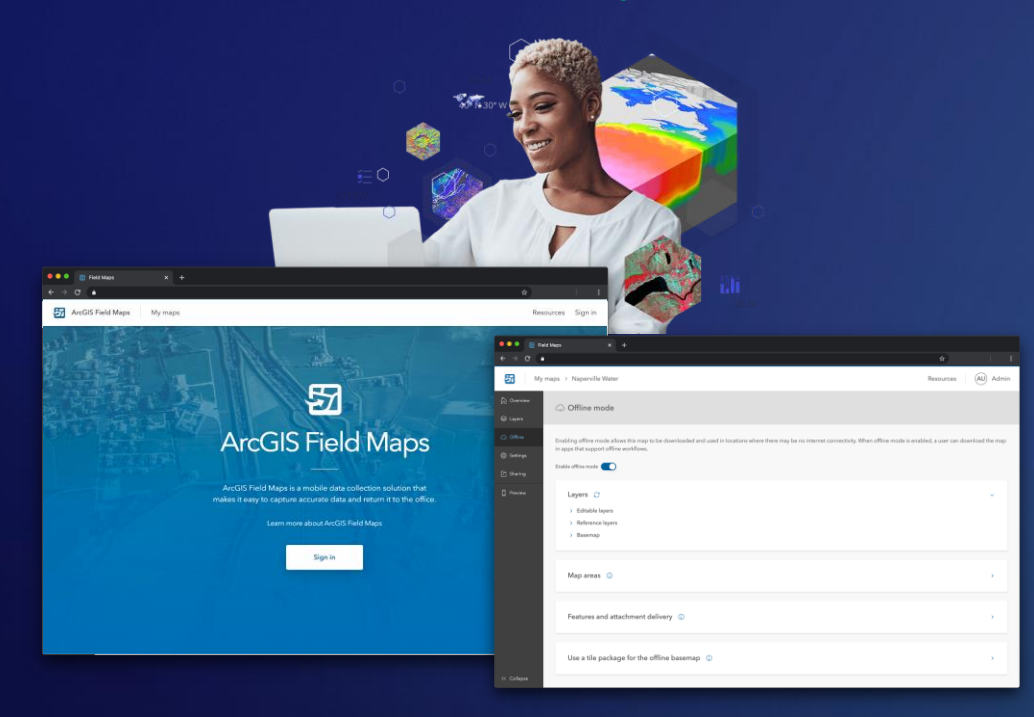

*Field Maps Designer Field Maps mobile app*

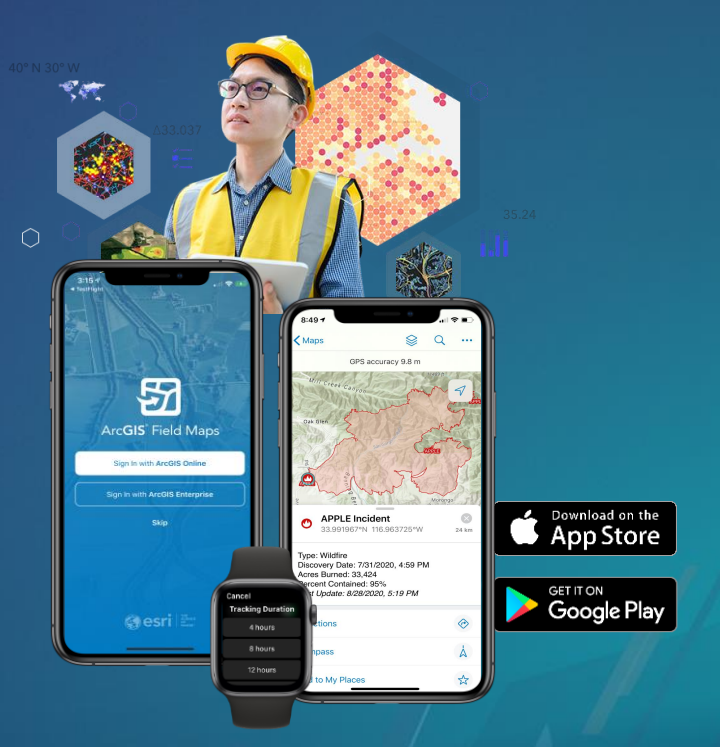

## High-Accuracy Data Collec

GPS Metadata

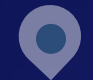

- Point, Line, and Polygon support
- Fields hidden during collection
- Fields not directly editable in Field Maps
- Summary statistics (Line, Polygon)
- Average/Worst horizontal and vertical accuracy
- Worst fixt type
- Number of manual positions

### Adding GPS metadata fields

- When creating new layers
- Exiting layers
	- ArcGIS Pro
	- Python Notebook ([https://github.com/Esri/field-maps-scripts/\)](https://github.com/Esri/field-maps-scripts/)

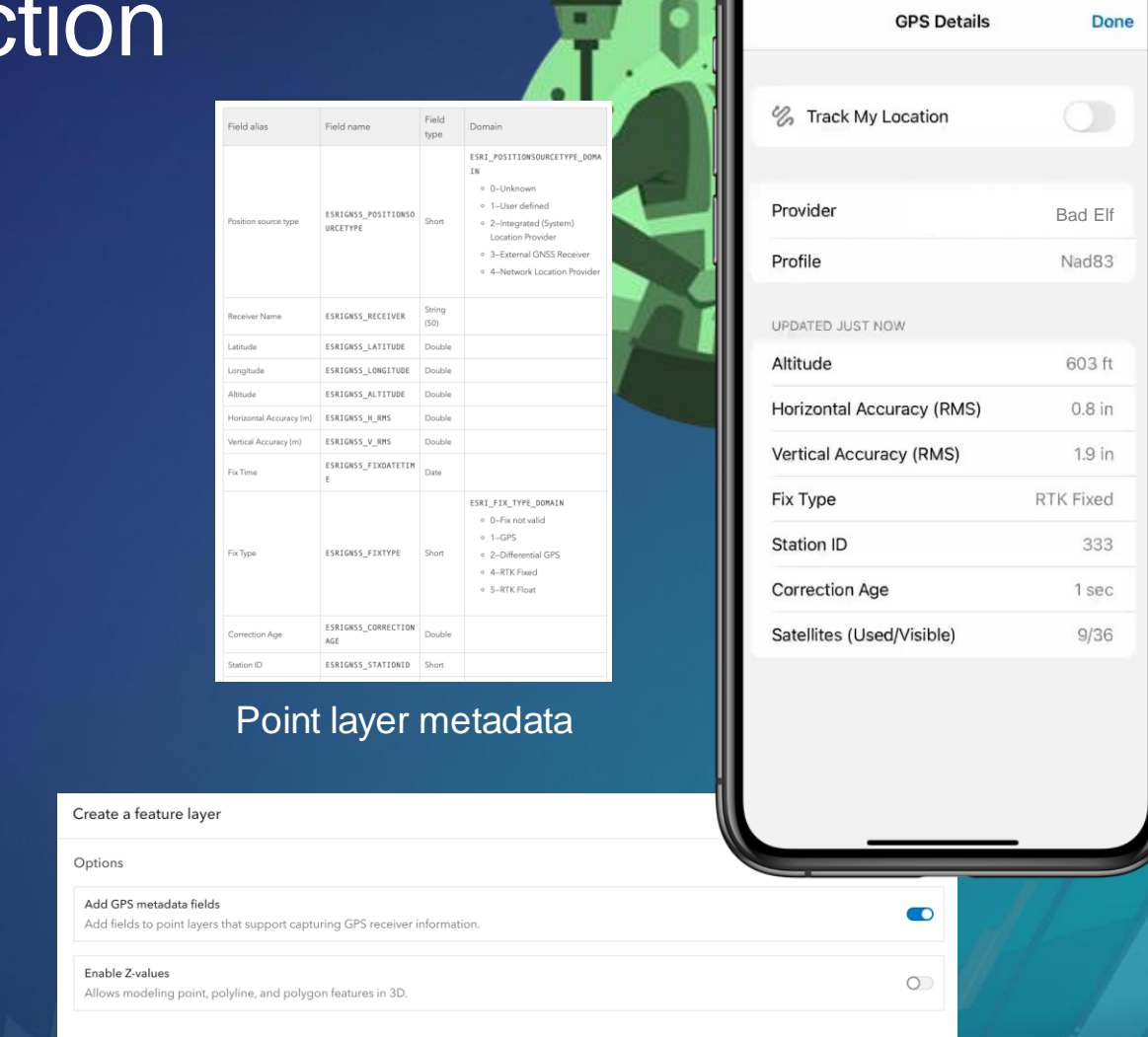

 $6:12$ 

### Add GPS metadata fields to all layer types

*[Full list of current GPS values](https://pro.arcgis.com/en/pro-app/latest/tool-reference/data-management/add-gps-metadata-fields.htm)*

### **ArcGIS Survey123**

Form-centric field data collection

Leverages Smart forms

Analyze results immediately

 $\lfloor \frac{1}{2} \rfloor$ 

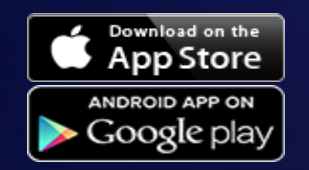

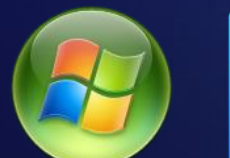

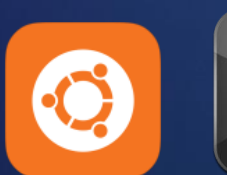

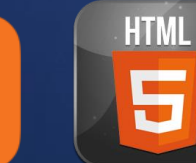

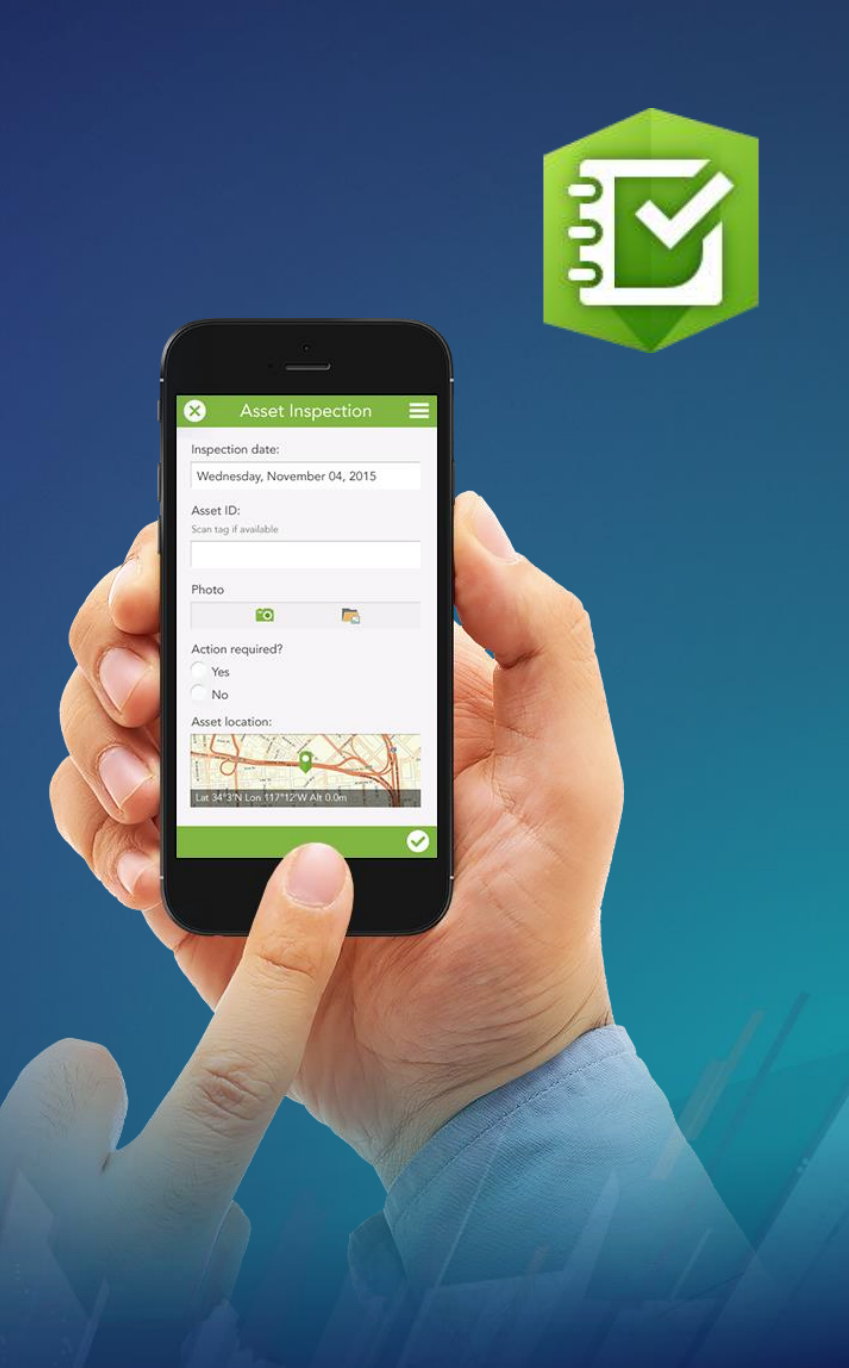

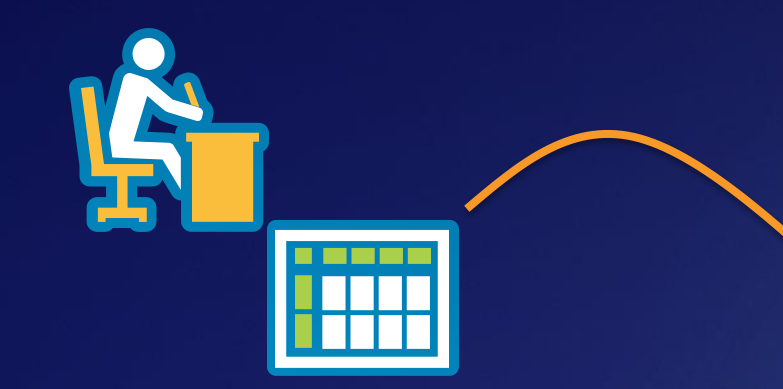

### **1- Ask Questions**

(Design & Publish)

### **Survey123 workflow**

### **2- Get Answers**

 $\bullet \bullet \bullet$ 

(Capture Data)

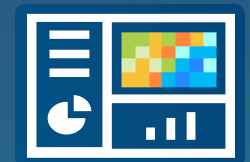

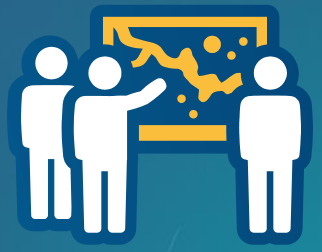

## **3- Make Decisions**

(View & Analyze)

### **Survey123 Components**

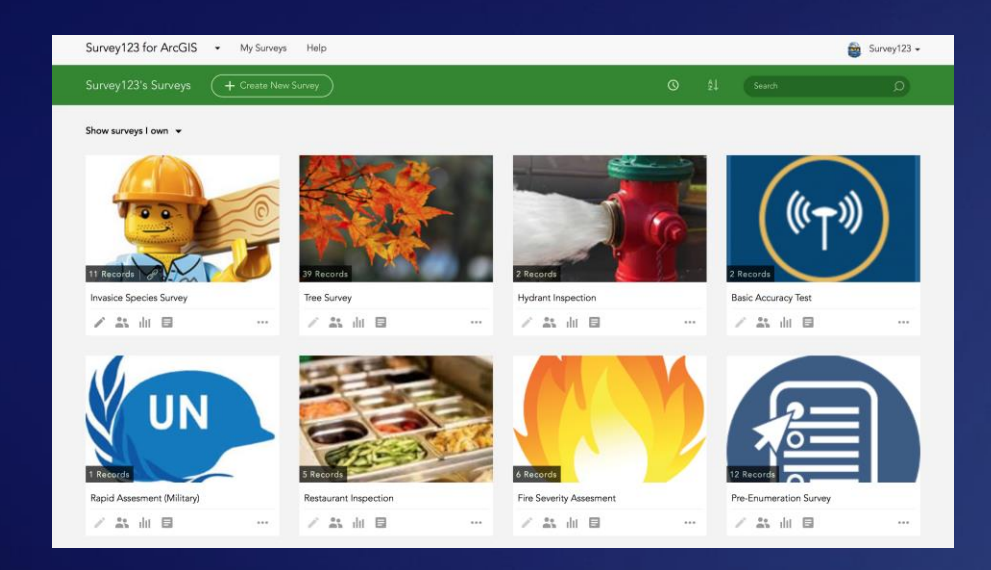

### **Survey123 website**

- **Author Simple Surveys**
- **Complete Simple Surveys**
- **Manage Access**
- **Analyze Results**

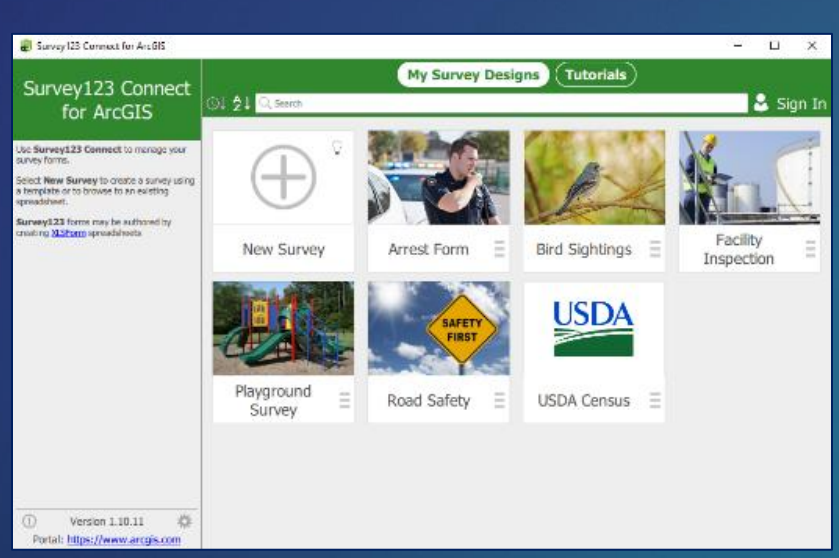

### **Survey123 Connect – Author Complex Surveys**

### **Survey123 for ArcGIS – Complete Surveys**

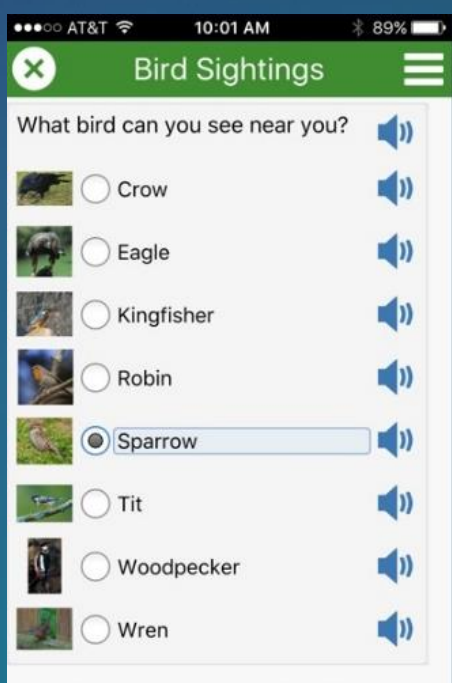

Click the audio button on the right to hear the sound of each bird.

 $\overline{\mathbf{v}}$ 

### **Manage Your Surveys**

Response

 $Oak$ 

pine

maple

Count

 $12$ 

### **Reporting Tools**

Survey123 for ArcGIS • My Surveys Help + Create a New Survey Joseph's Surveys All surveys v

/ 盖 曲 目

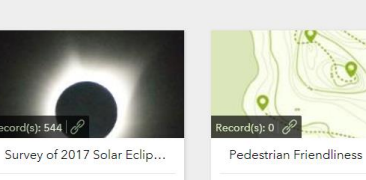

 $0.0.0$ 

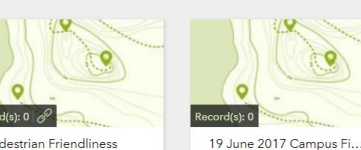

 $0.0.0$ 

/ 25 曲目

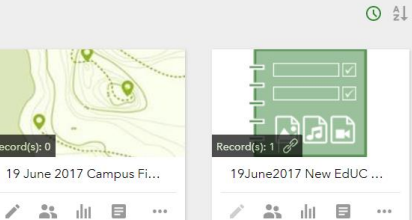

Search

Joseph -

 $\circ$ 

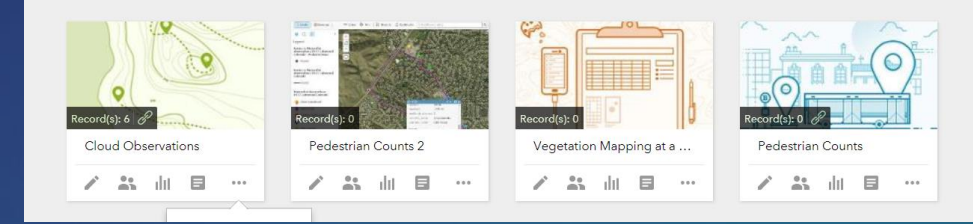

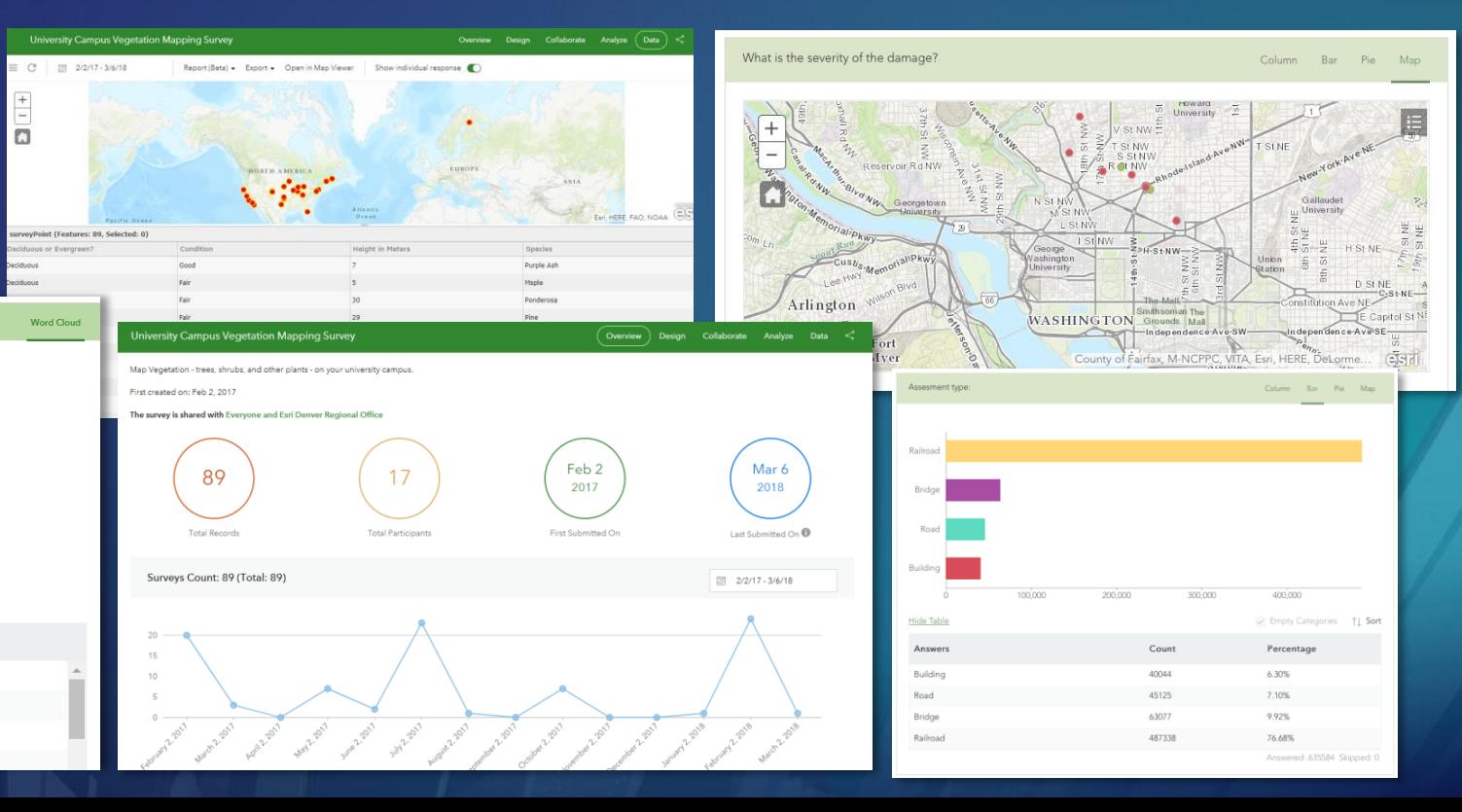

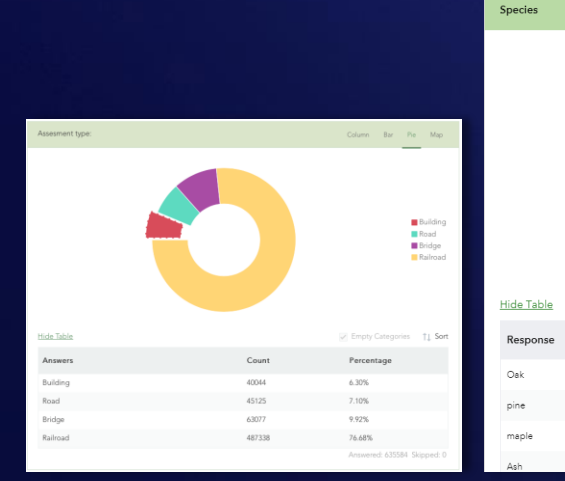

## **ArcGIS Survey123 Workflow**

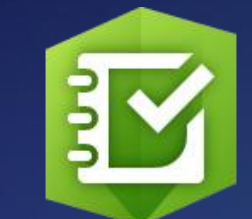

Create survey

Collect data into survey

Create maps and analyze in ArcGIS Online or ArcGIS Pro

Create Dashboards, instant apps, story maps,

and other web mapping apps

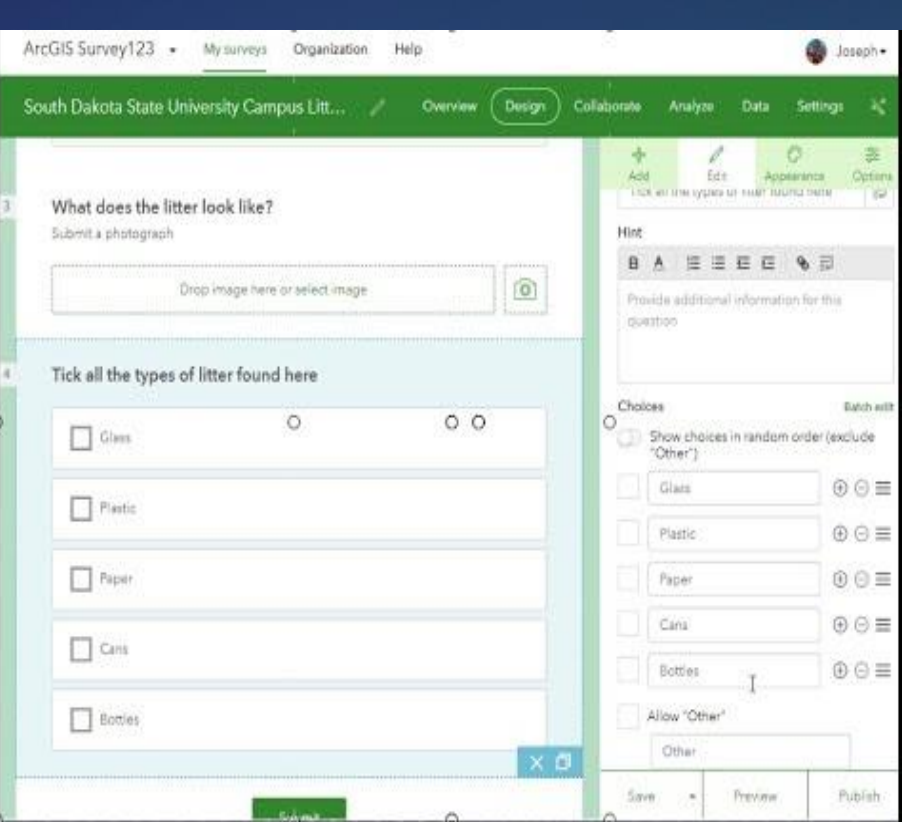

### **ArcGIS QuickCapture**

### No training required

Simplest way to capture field observations

At-speed & rapid data collection

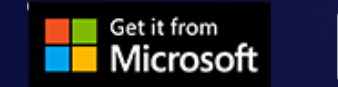

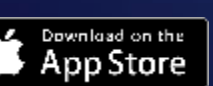

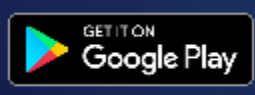

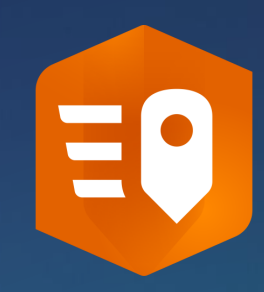

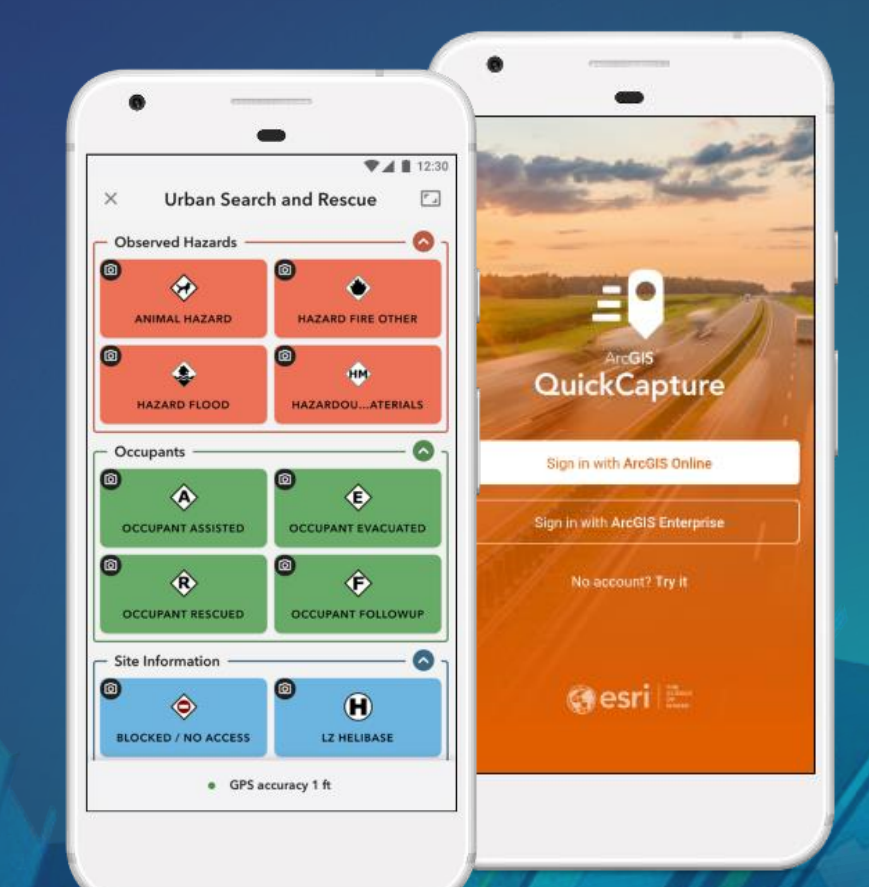

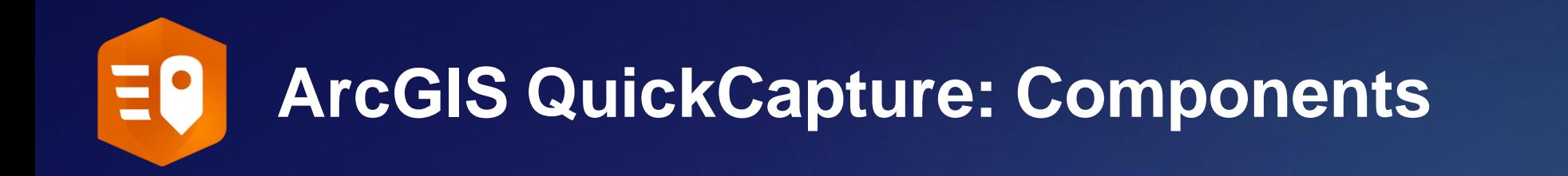

### **Design Project for the Field Data Collection in the**

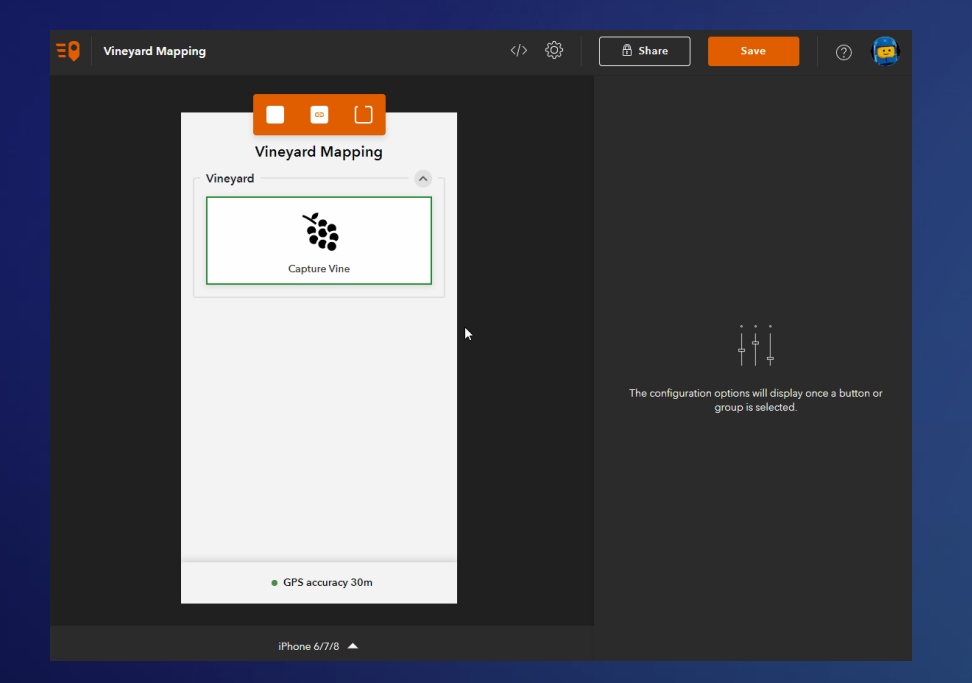

*QuickCapture designer web app QuickCapture mobile app*

# **Field**

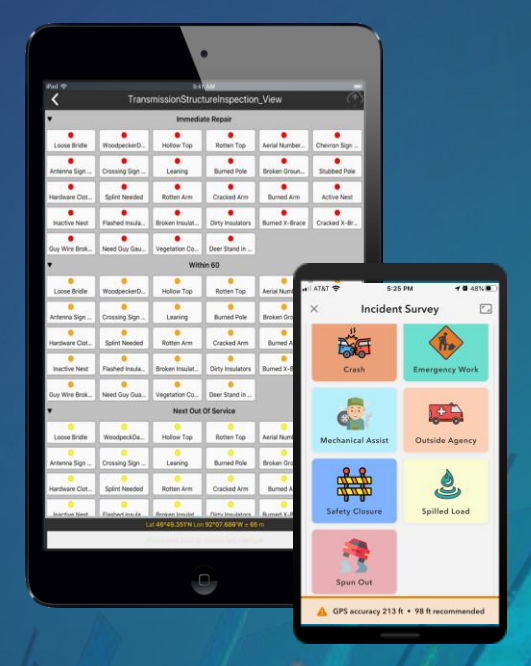

### Critical Considerations for Choosing an App

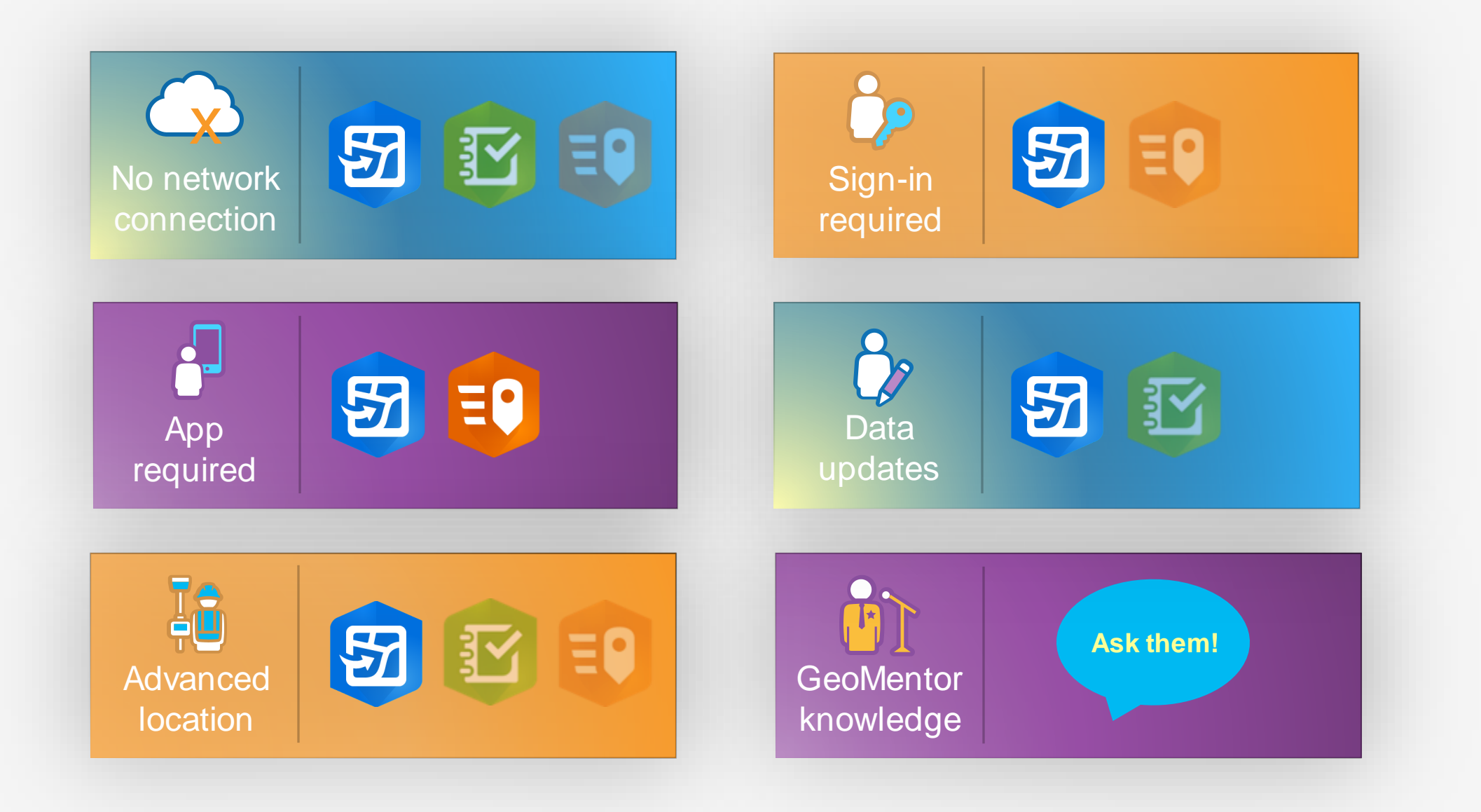

### Comparison of fundamentals

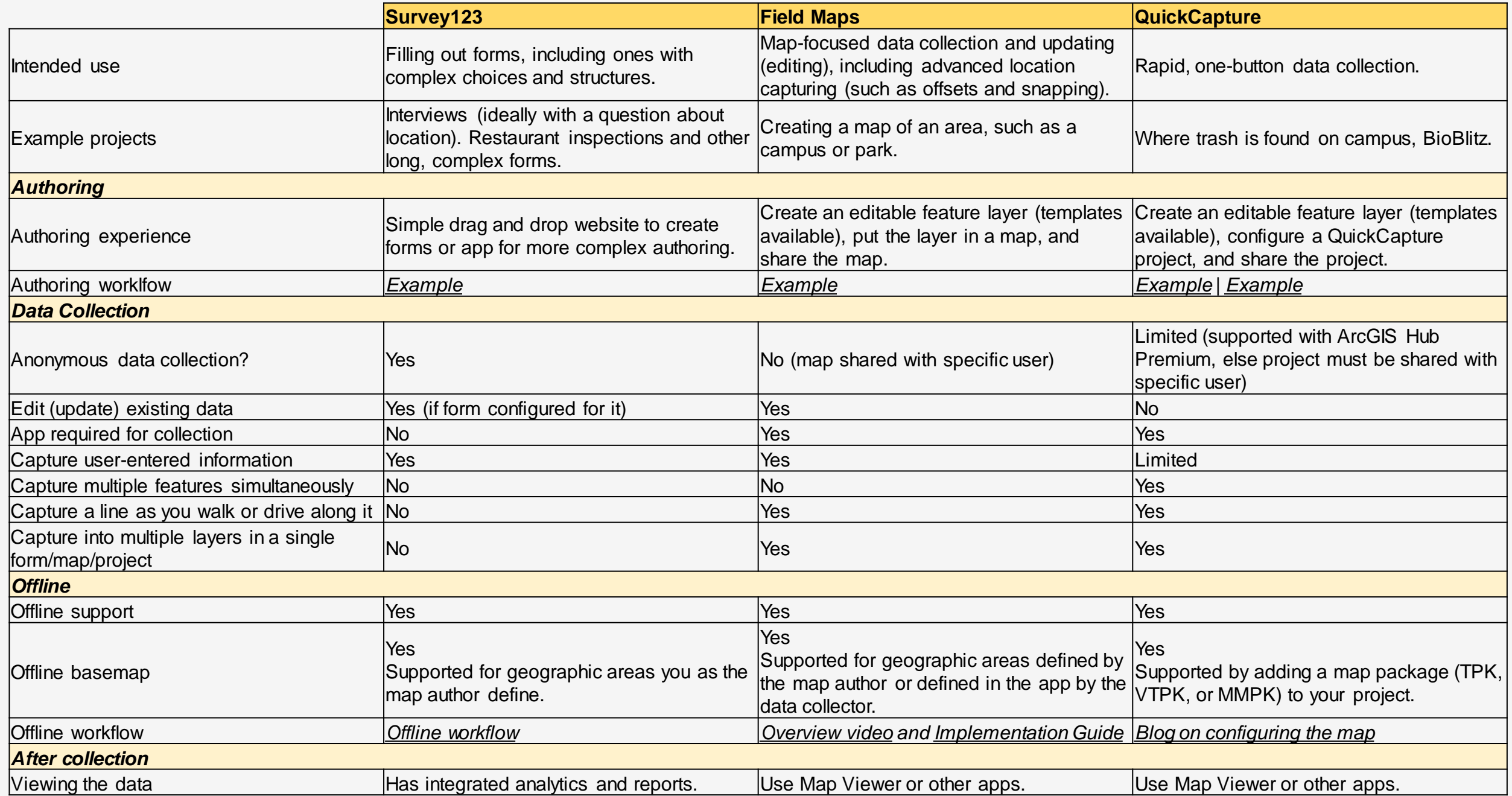

### **Let's go into the field!**

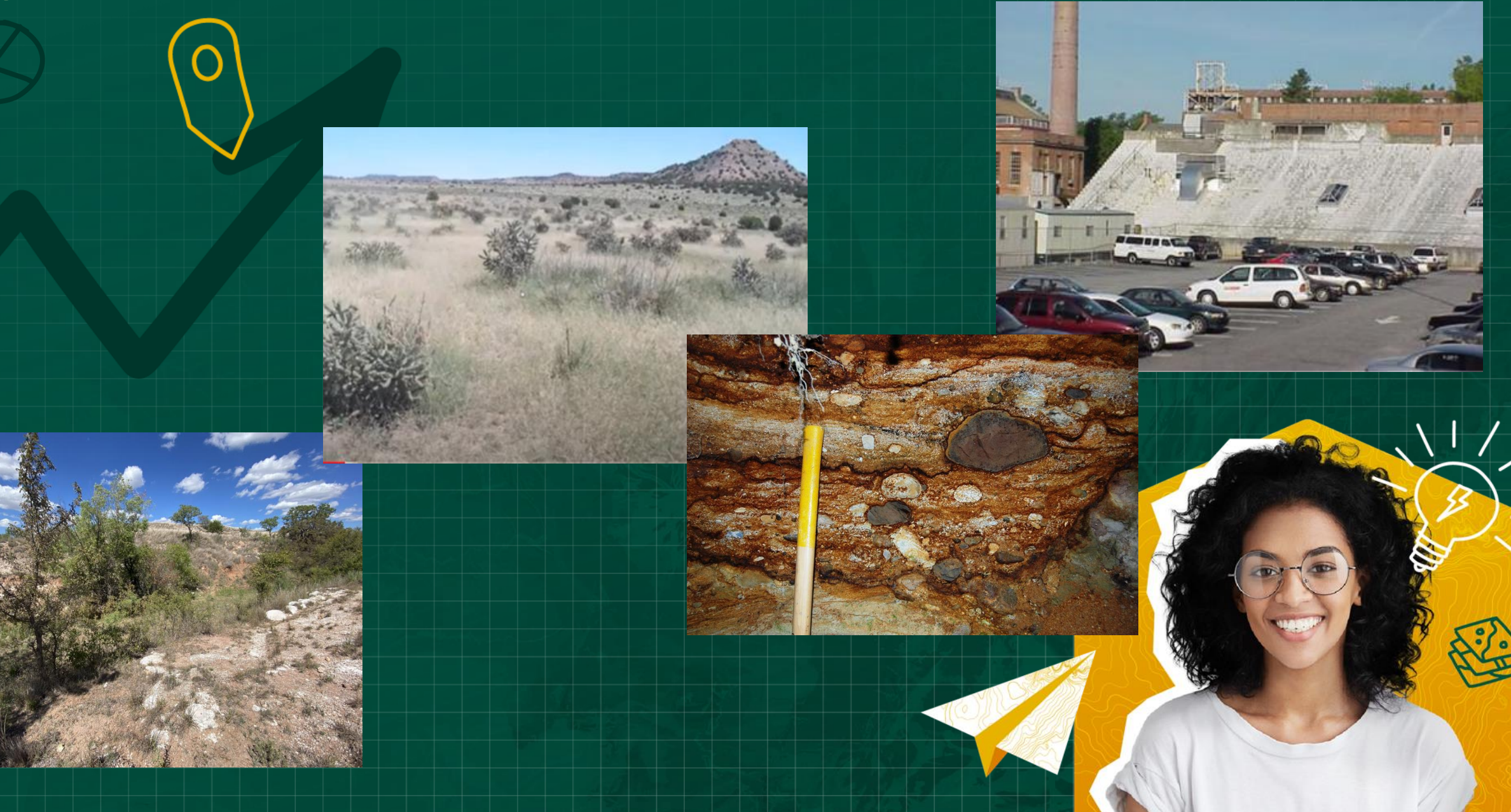

## **Field Maps**

Catch Basin Inspections

- Edit existing features
- Add new features
- Add photos (catch basins)

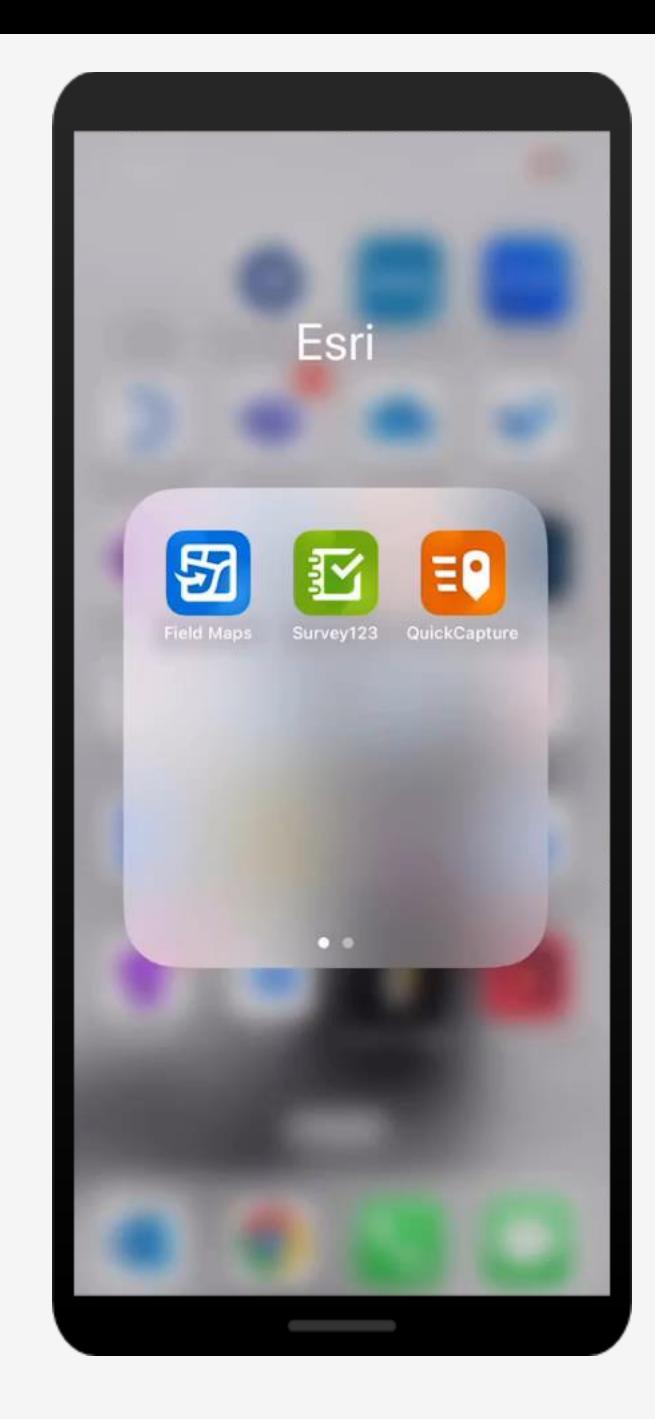

## **ArcGIS Survey123**

**Trees** 

- Species
- Height
- Health
- Location
- Photo

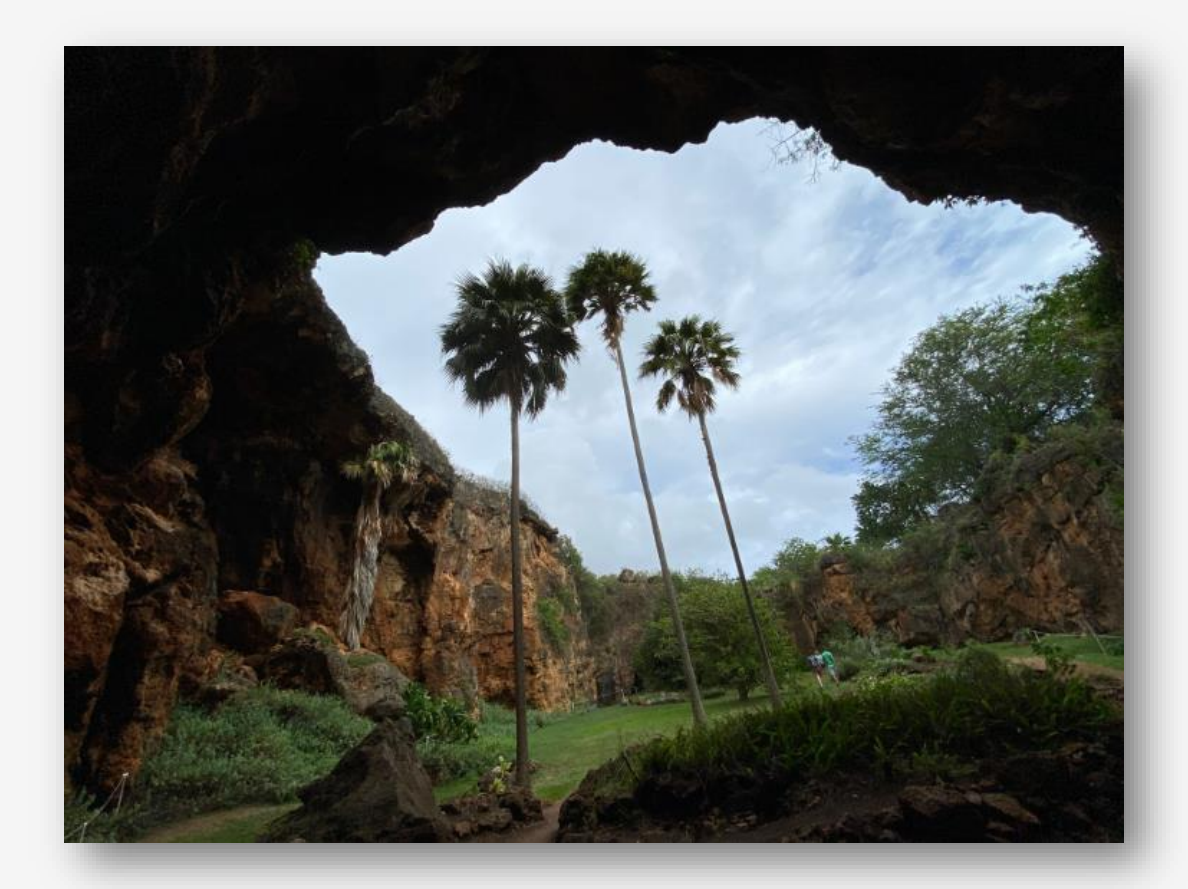

## **QuickCapture**

Sidewalk Conditions

- Inspector (initials)
- Condition (collect photo)
- Comments

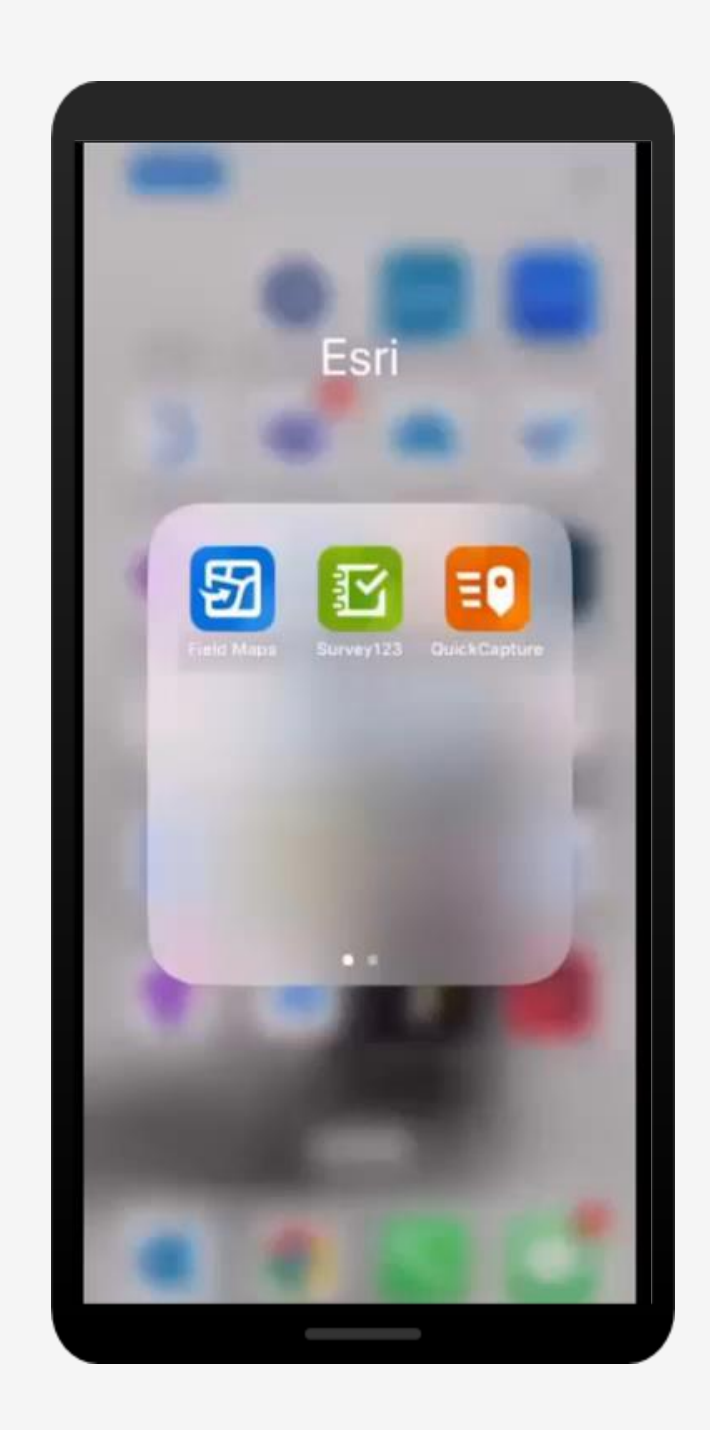

## **App Setup for Each Group**

**Field Maps**: We will update and collect: storm drains!

- Credentials: **student.edsummit# / esri2023ed**
- Web Map**: Catch Basin Inspections**

**Survey123**: We will collect trees: Type, height, health. On phone, open survey: <https://arcg.is/1Cij5i> or QR code at right:

**QuickCapture**: We will collect sidewalk conditions (issues)

- Credentials: **student. edsummit# / esri2023ed**
- Project**:** 
	- **Honolulu Sidewalks**

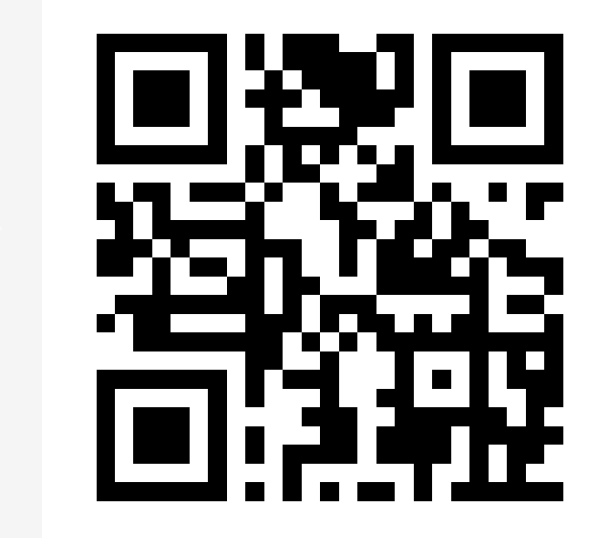

### **Let's go into the field!**

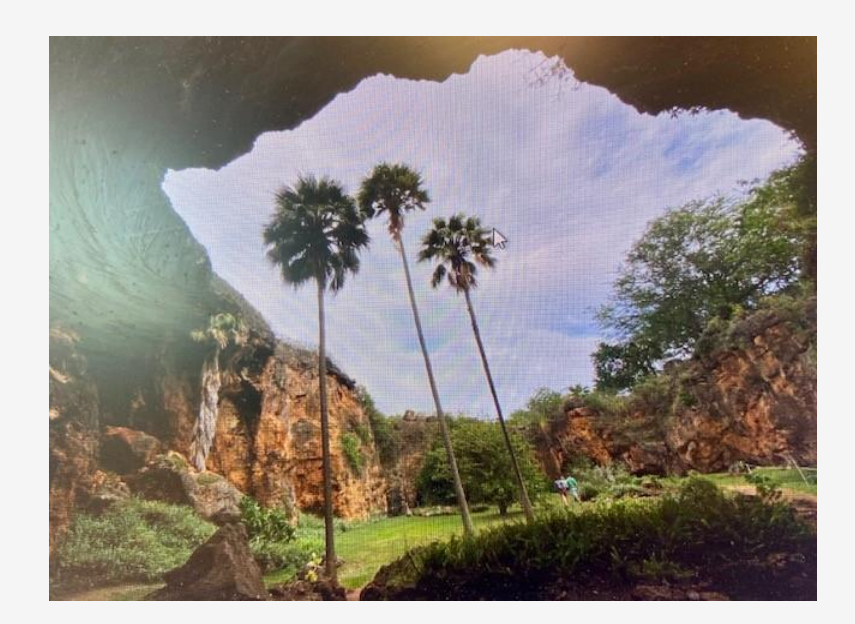

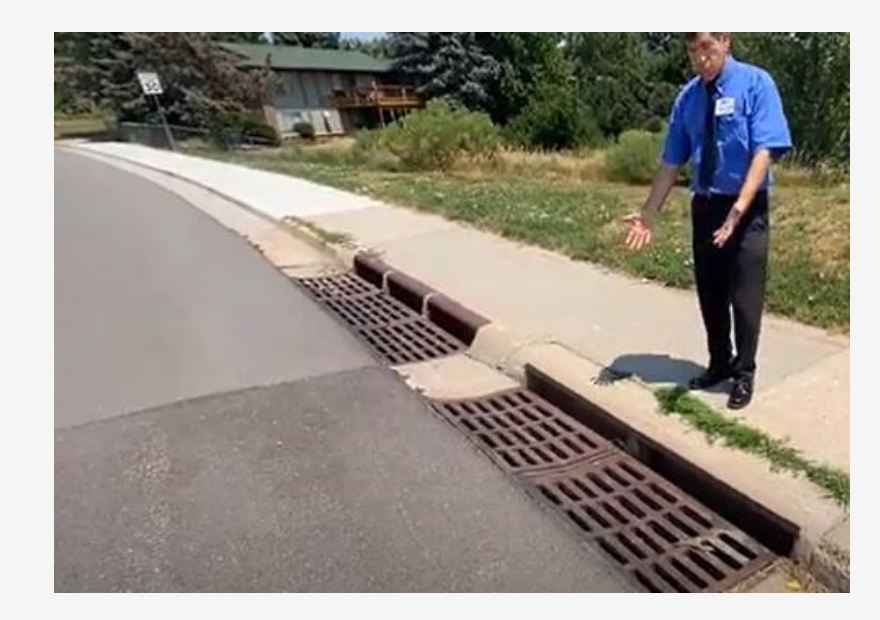

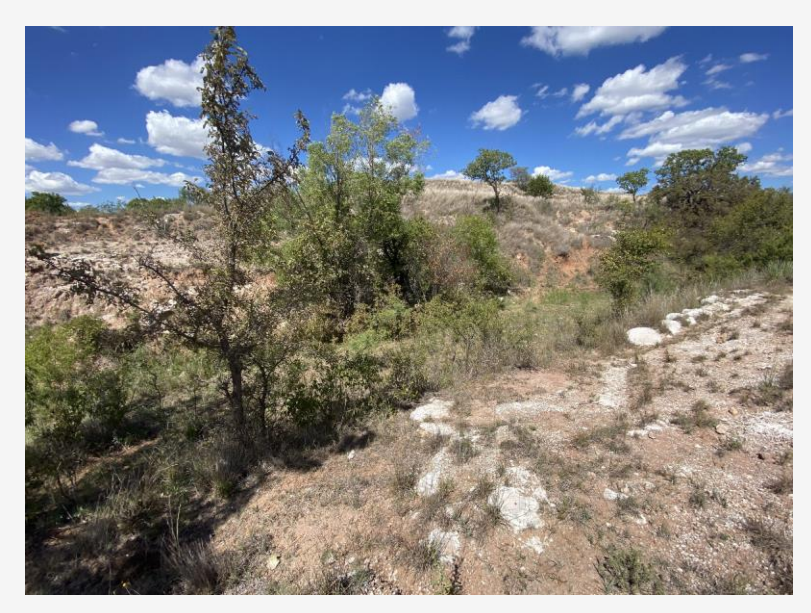

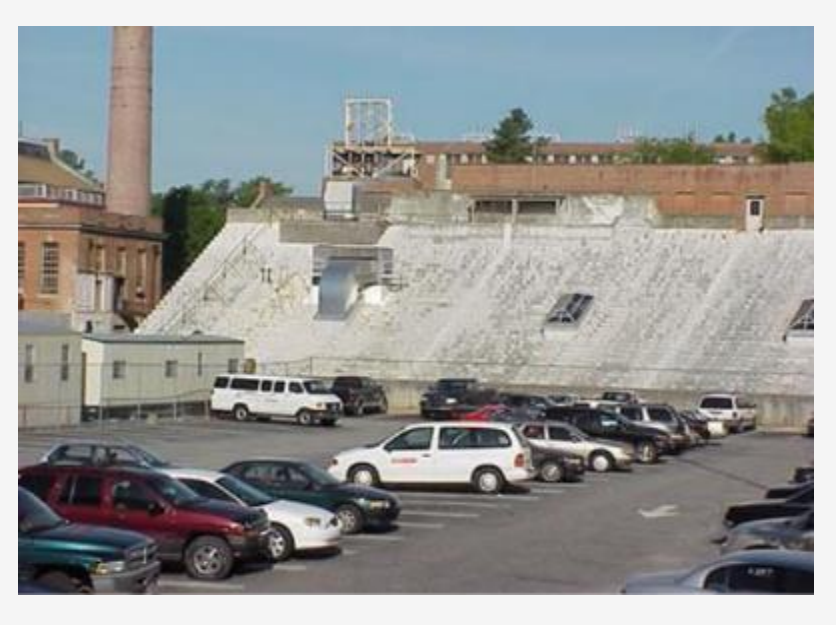

**Back from the field!**

**What were your reactions?**

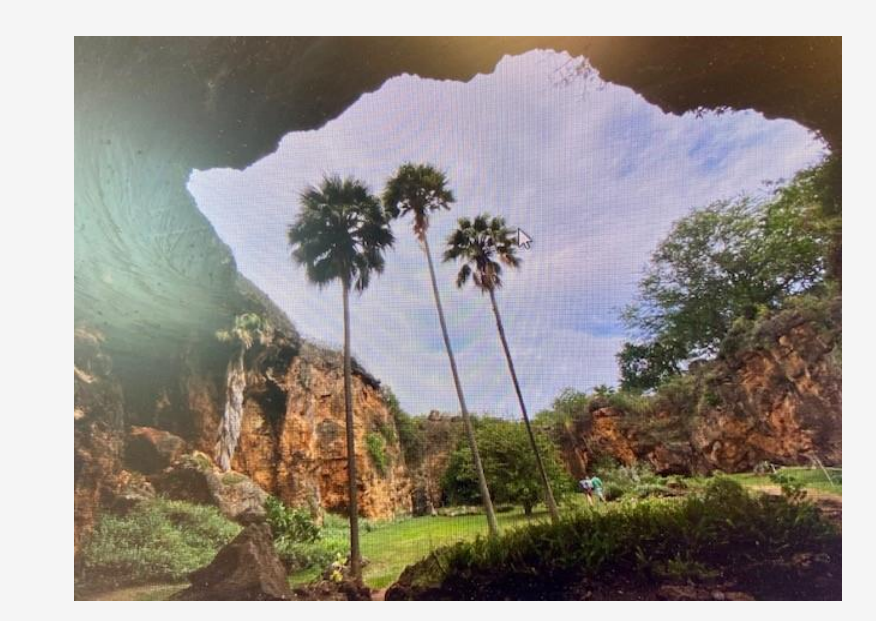

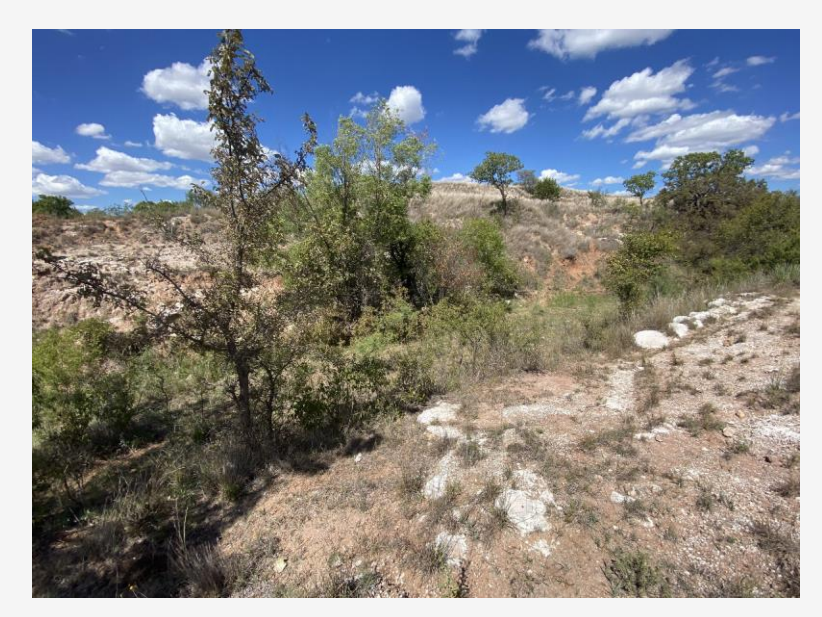

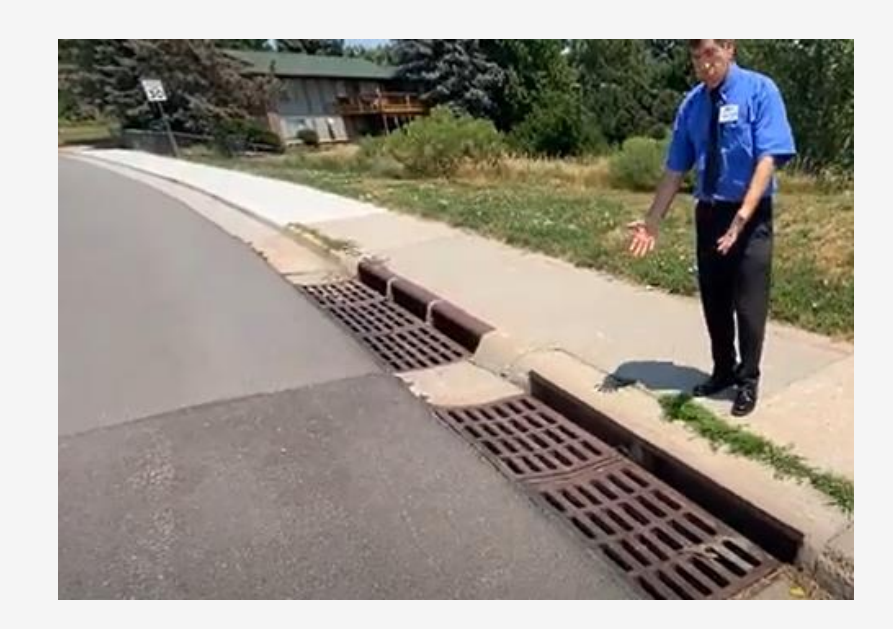

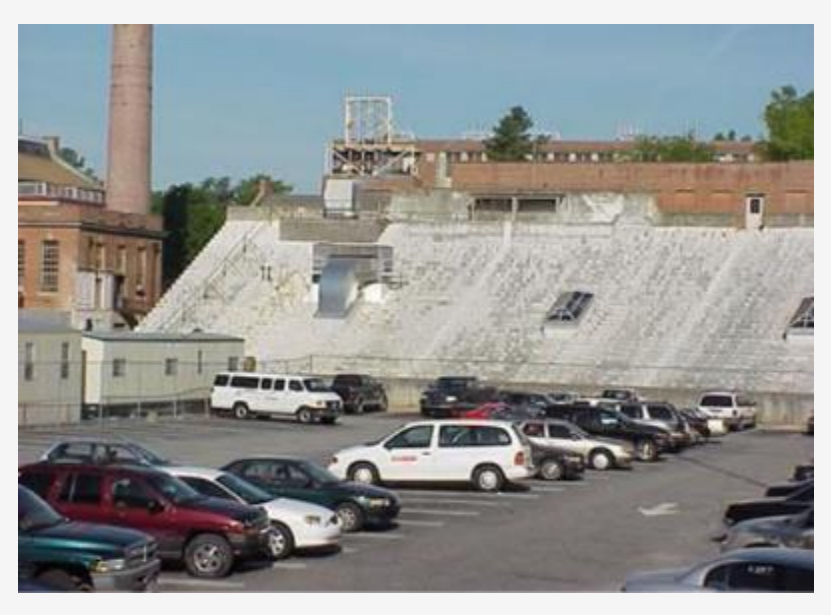

## Back from the field: Field Maps

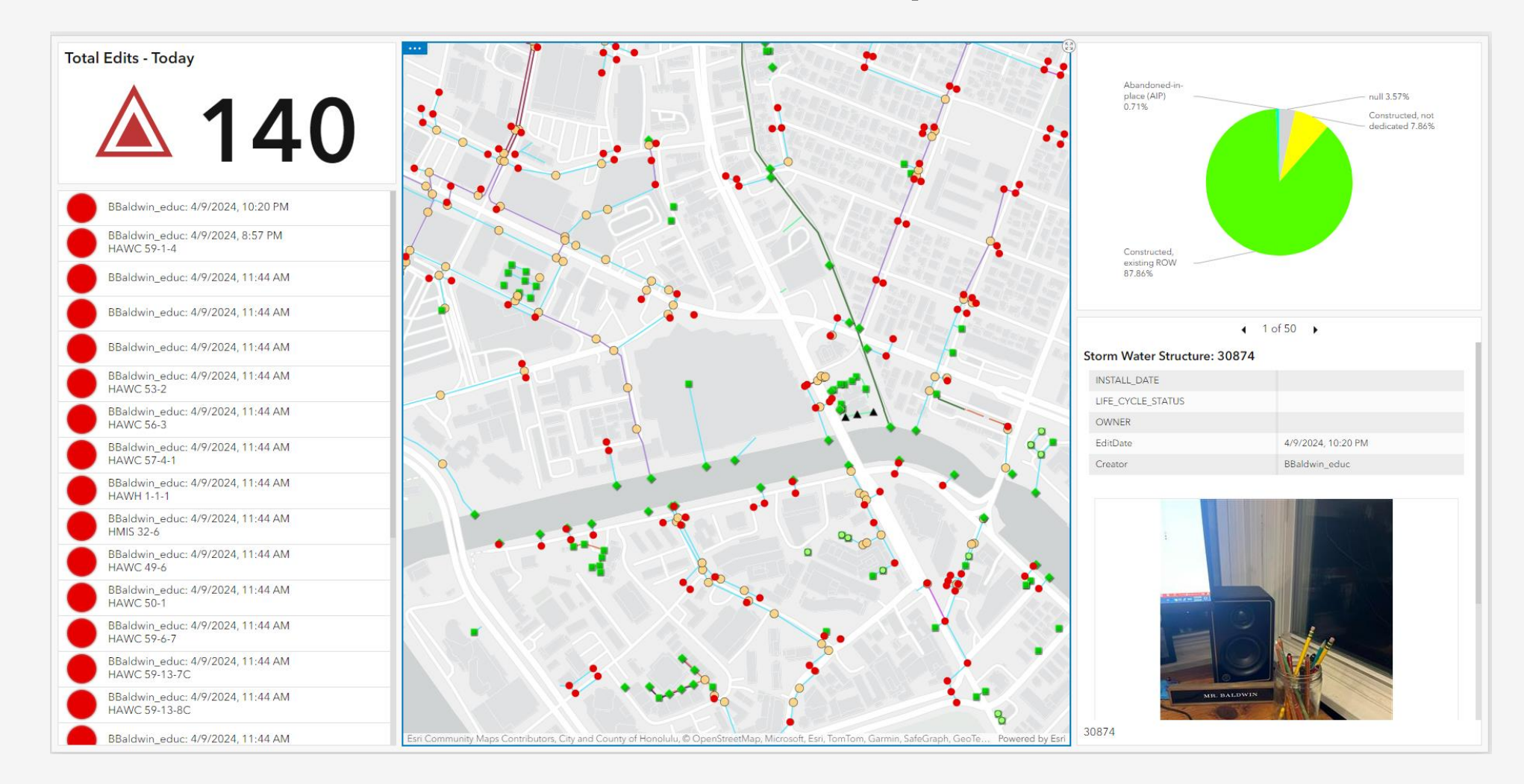

**https://arcgis.com/apps/dashboards/82455b8704454e0da5d095df6019df88**

## Back from the field: Survey123

**Survey:** <https://arcg.is/1Cij5i>

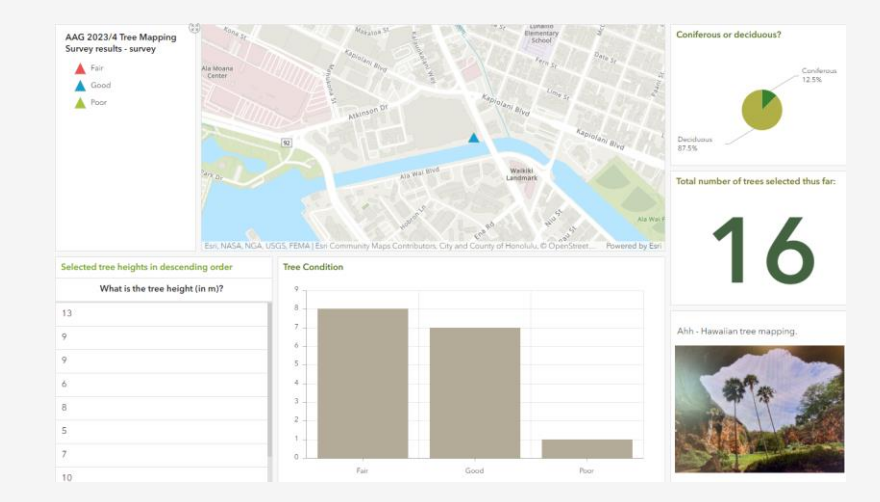

Map:

[https://www.arcgis.com/apps/mapviewer/index.html?webmap=f98](https://www.arcgis.com/apps/mapviewer/index.html?webmap=f98c15be968c45b2b8ed80a1390f09aa) [c15be968c45b2b8ed80a1390f09aa](https://www.arcgis.com/apps/mapviewer/index.html?webmap=f98c15be968c45b2b8ed80a1390f09aa)

Dashboard: [https://www.arcgis.com/apps/dashboards/ca1f02c193fc4bf59b5ef](https://www.arcgis.com/apps/dashboards/ca1f02c193fc4bf59b5ef5a90872cdcd) [5a90872cdcd](https://www.arcgis.com/apps/dashboards/ca1f02c193fc4bf59b5ef5a90872cdcd)

## Back from the field: QuickCapture

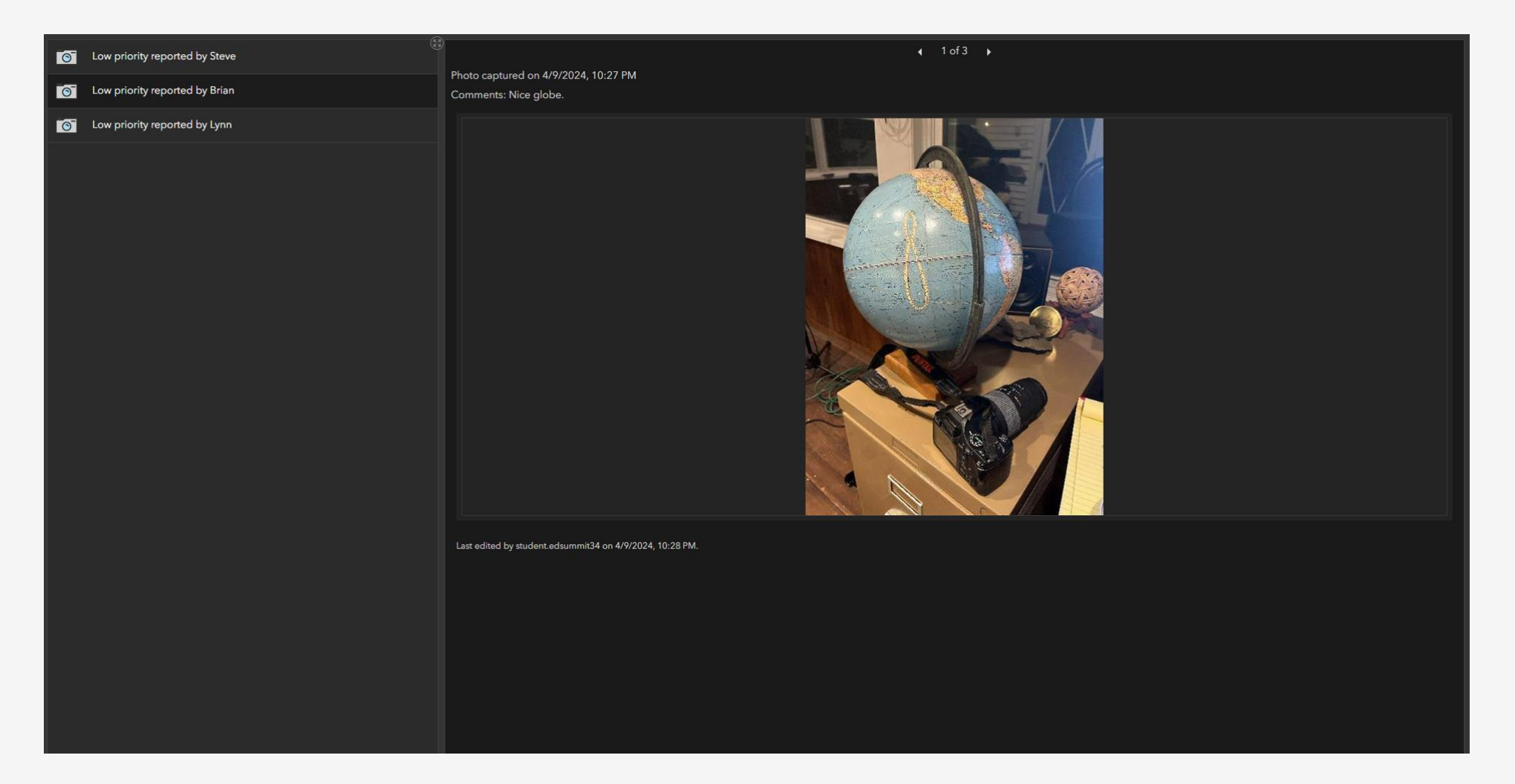

Not only is it important to ask questions and find the answers, as a scientist I feel obligated to communicate with the world what we were learning.

- Stephen Hawking

**Analyze Communicate**

--spatial analysis tools in ArcGIS **Online** --spatial analysis tools in ArcGIS Pro

**Analyze**

### **Communicate**

--Instant Apps --StoryMaps

--Dashboards

--Embed maps in videos

--Articles/chapters/blog essays

Keep learning!

### **Keep in touch with periodic "What's New" in each of the tools.**

**Lessons and Tutorials**: <https://www.esri.com/training>

Story Map: <https://esriurl.com/appsinschools>

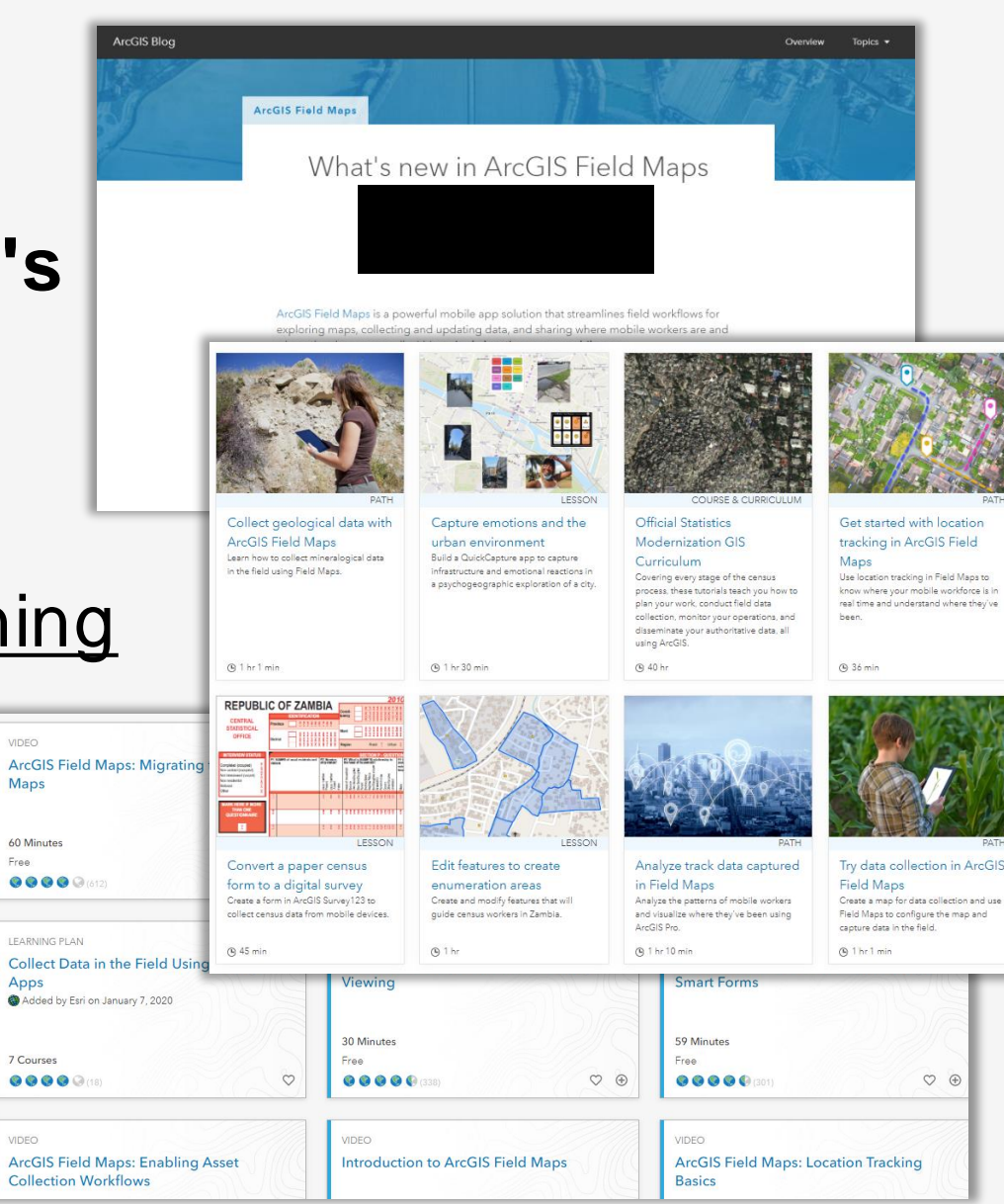

VIDEO

Free

VIDEO

## Keep learning!

### **A Higher Ed Chat recording on this topic**: [https://mediaspace.esri](https://mediaspace.esri.com/media/t/1_x372uids) [.com/media/t/1\\_x372uids](https://mediaspace.esri.com/media/t/1_x372uids)

### **Esri Canada's de-mystifying field apps essay**:

[https://resources.esri.ca/getting](https://resources.esri.ca/getting-technical/demystifying-arcgis-field-data-collection-apps)[technical/demystifying-arcgis-field](https://resources.esri.ca/getting-technical/demystifying-arcgis-field-data-collection-apps)[data-collection-apps](https://resources.esri.ca/getting-technical/demystifying-arcgis-field-data-collection-apps)

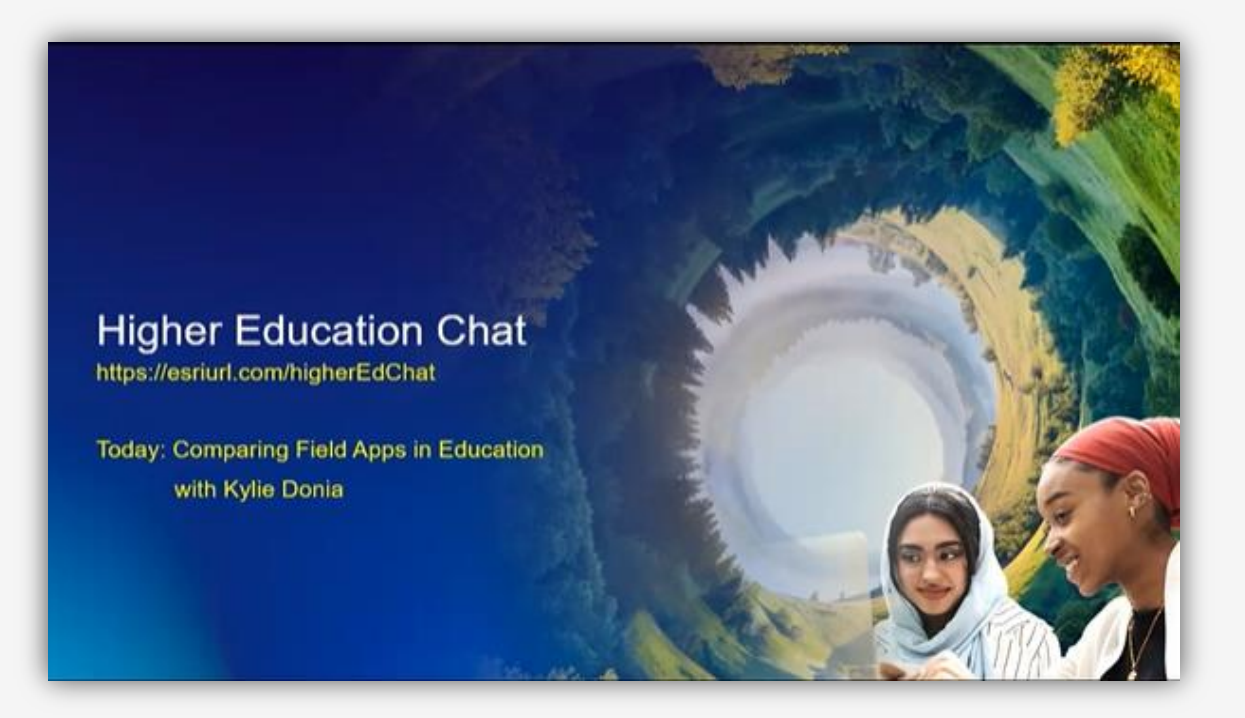

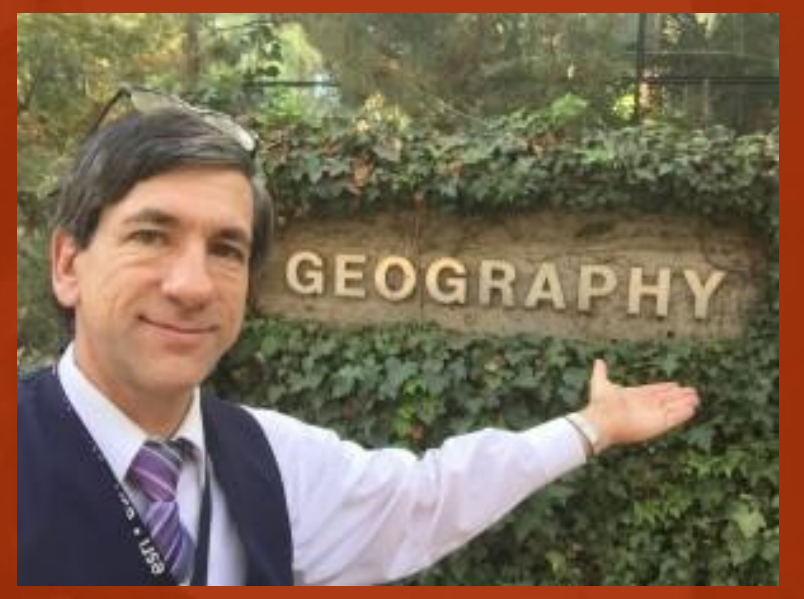

## **Joseph Kerski**

**jkerski@esri.com** 

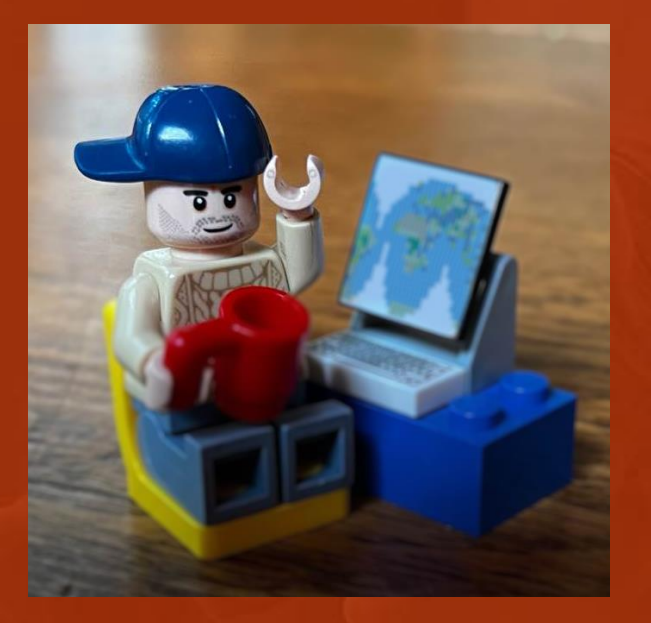

### **Brian Baldwin**

**bbaldwin@esri.com** 

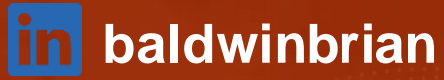

**BOSIT** SCIENCE

### Mahalo nui loa!

### **Any Questions?**